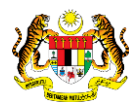

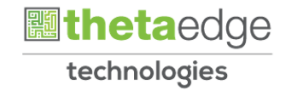

### SISTEM PERAKAUNAN AKRUAN KERAJAAN NEGERI (iSPEKS)

### USER MANUAL

# Pinjaman Tidak Berbayar Pinjaman Diberi

## (PINJAMAN)

Untuk

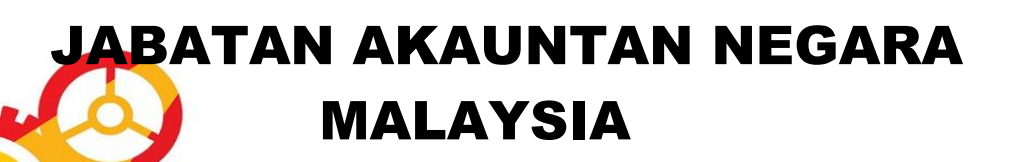

TERHAD

**SPEKS** 

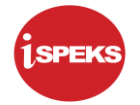

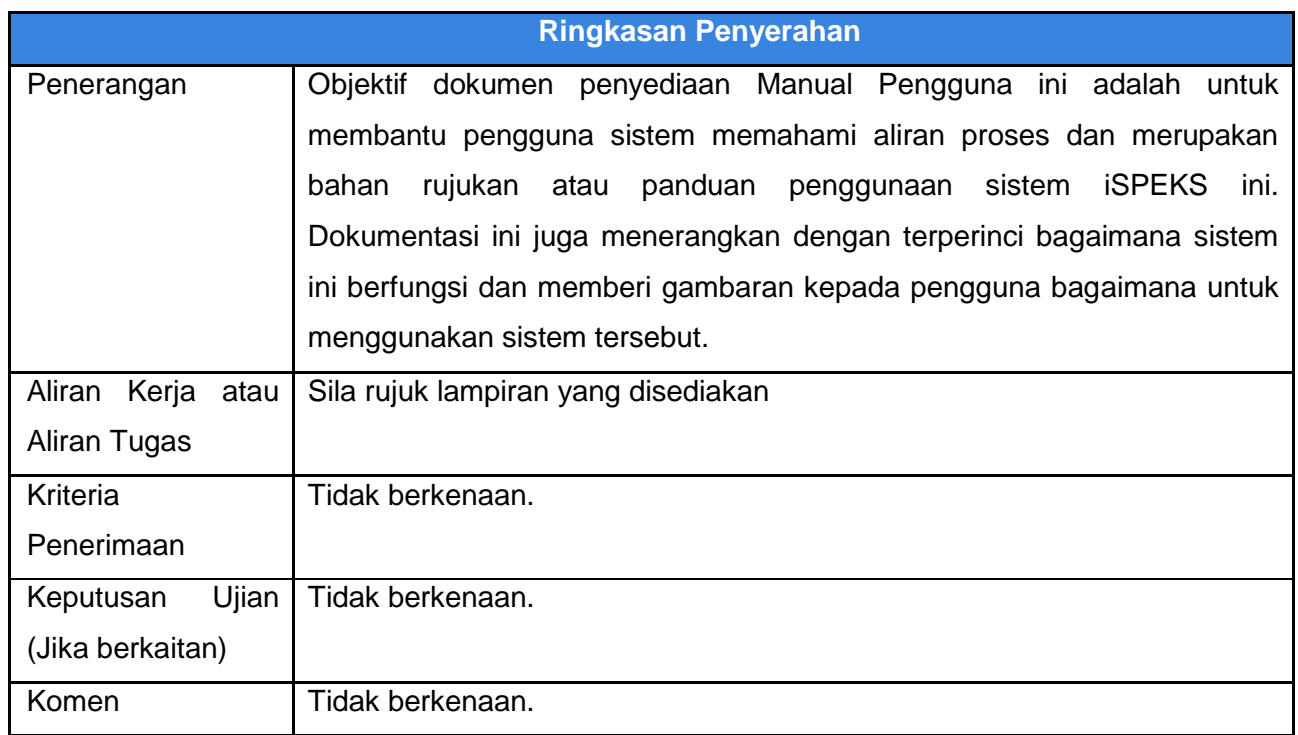

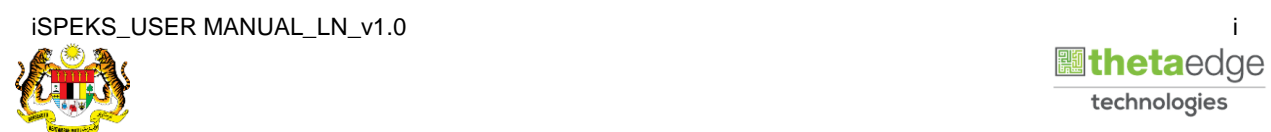

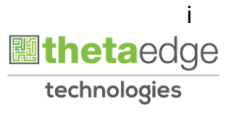

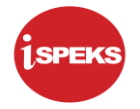

#### **Pentadbiran dan Pengurusan Dokumen**

#### **Semakan Dokumen**

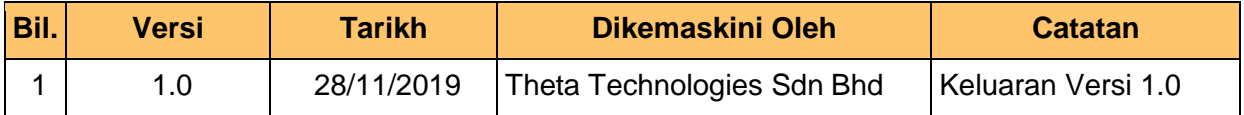

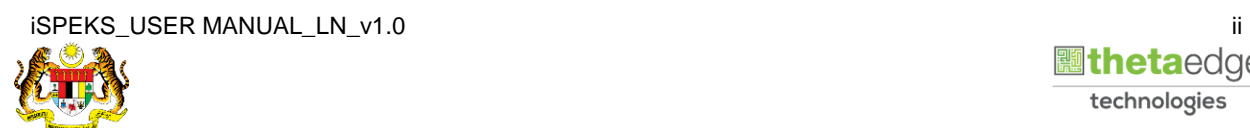

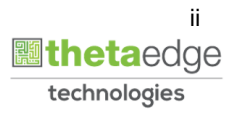

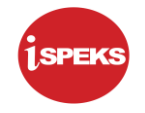

### **ISI KANDUNGAN**

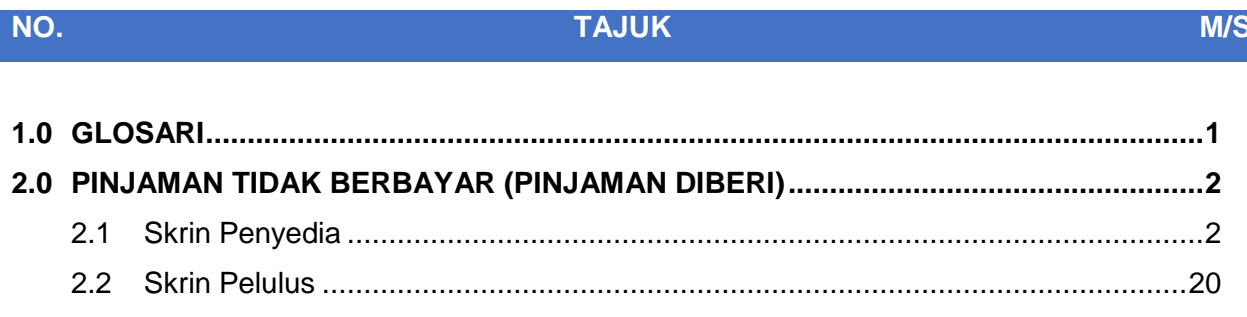

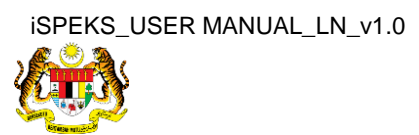

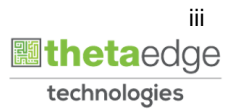

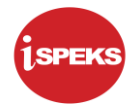

#### <span id="page-4-0"></span>**1.0 GLOSARI**

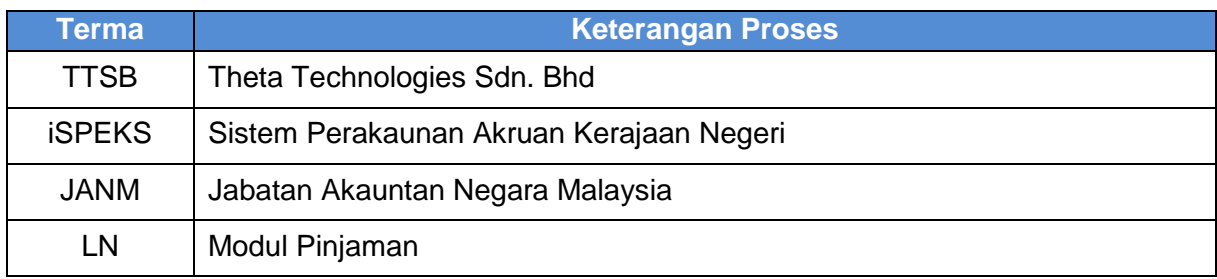

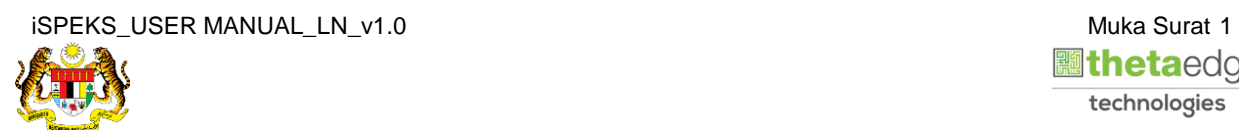

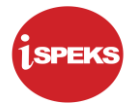

#### <span id="page-5-0"></span>**2.0 PINJAMAN TIDAK BERBAYAR (PINJAMAN DIBERI)**

Proses memindahkan akaun pinjaman yang tertunggak daripada status Normal ke status Akaun Tak Berbayar (NPL).

Proses ini perlu ditetapkan oleh sistem sebagai *cron job.*

Faedah akan dipindahkan kepada *Suspended Interest.*

#### <span id="page-5-1"></span>**2.1 Skrin Penyedia**

**1.** Skrin **Log Masuk Aplikasi iSPEKS** dipaparkan.

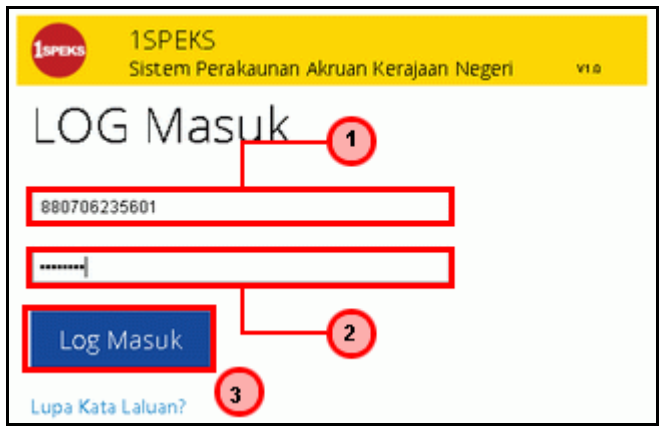

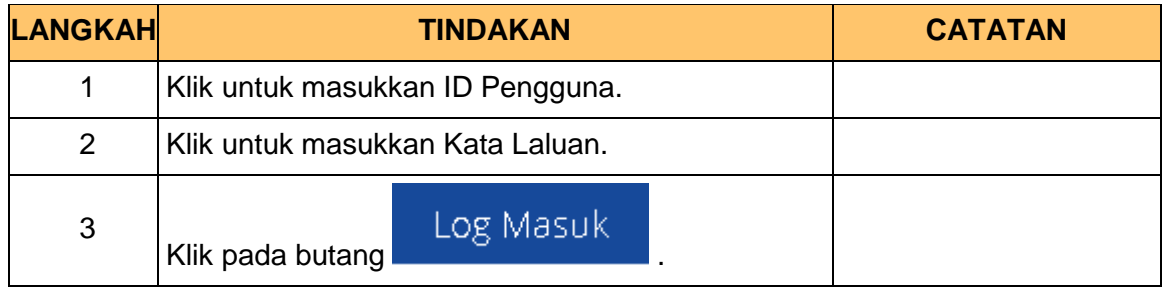

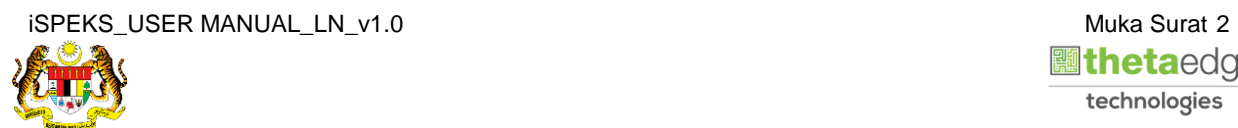

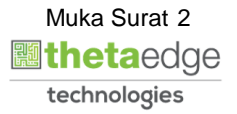

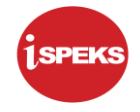

#### **2.** Skrin **Menu Sisi iSPEKS** dipaparkan.

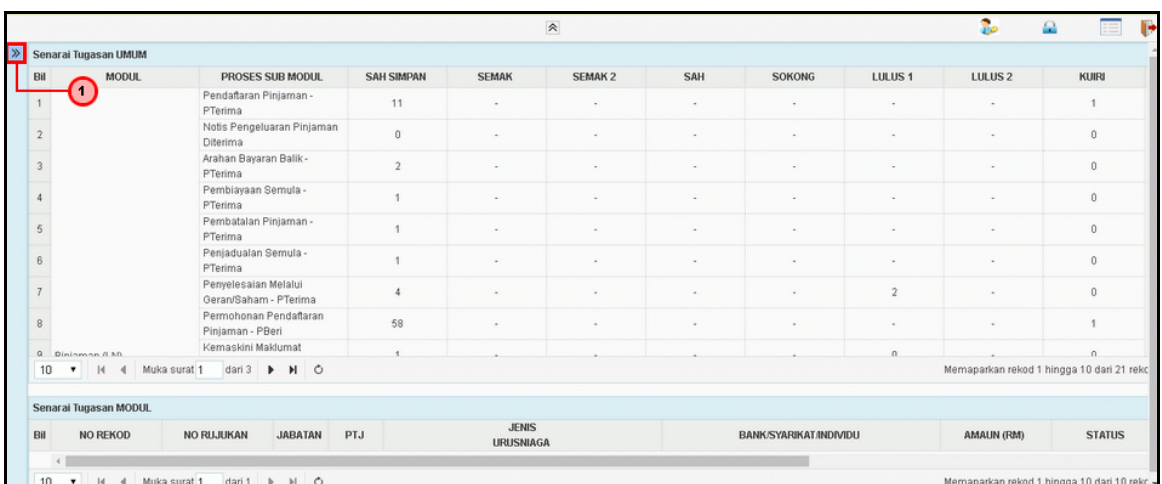

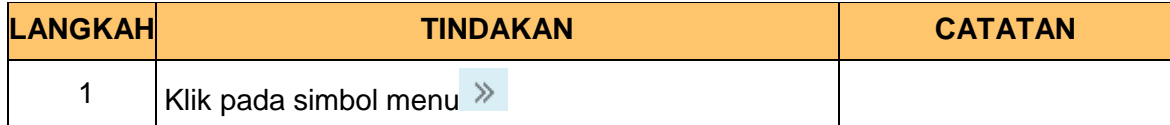

#### **3.** Skrin **Pinjaman** dipaparkan.

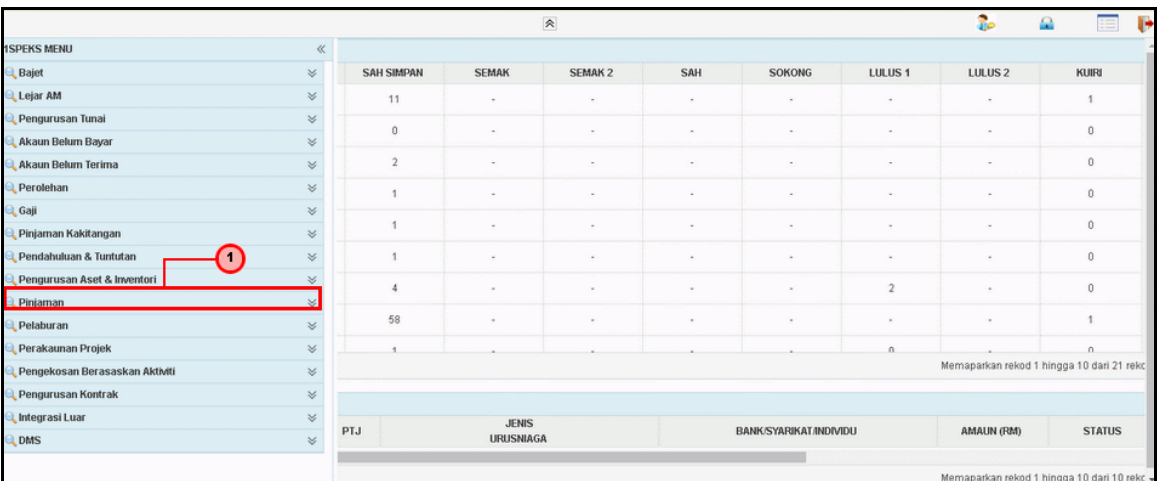

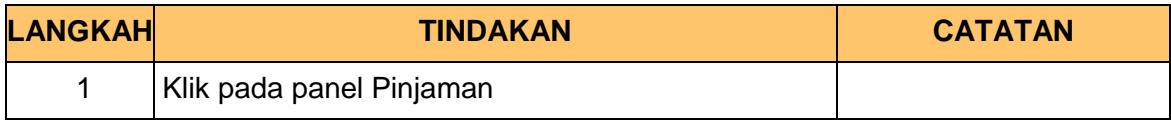

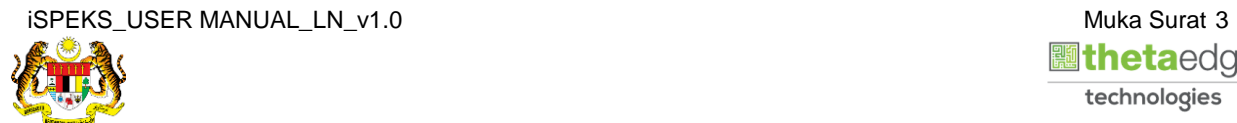

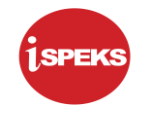

#### **4.** Skrin **Pinjaman di Beri** dipaparkan.

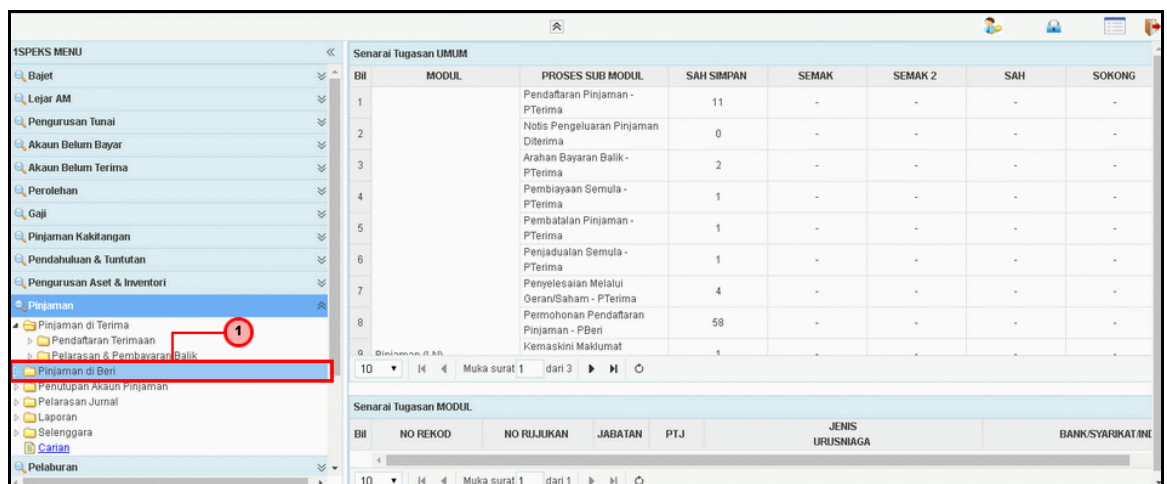

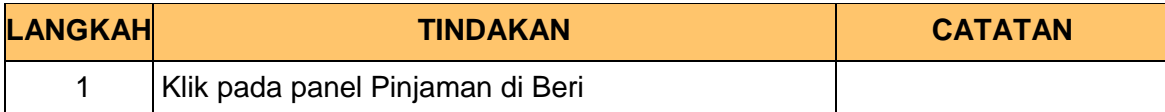

#### **5.** Skrin **Proses Pelarasan & Terimaan Pinjaman** dipaparkan.

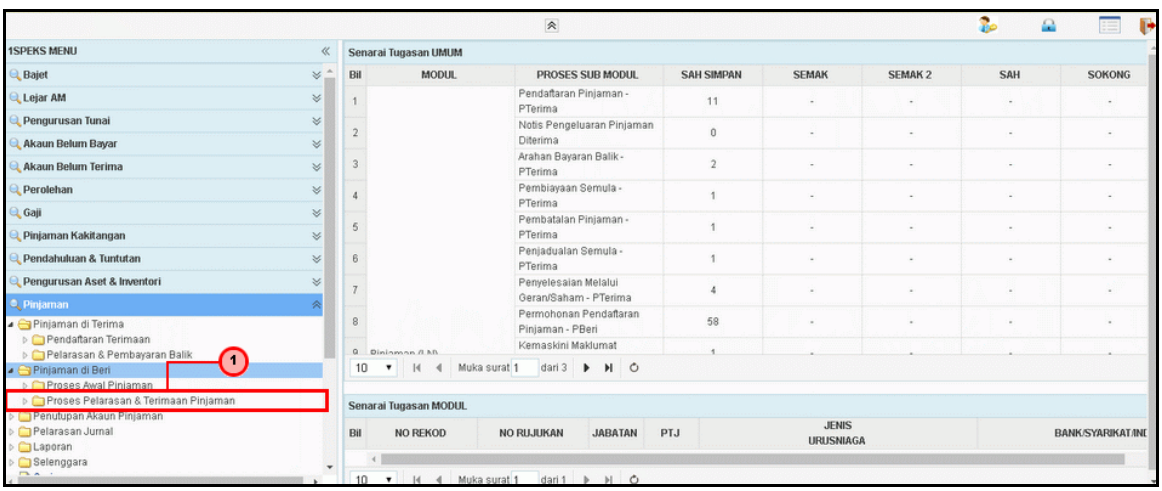

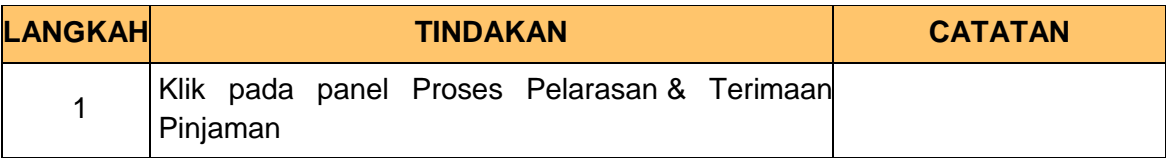

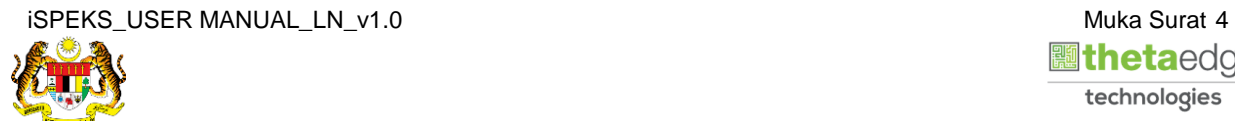

**6.** Skrin **Pinjaman Tidak Berbayar** dipaparkan.

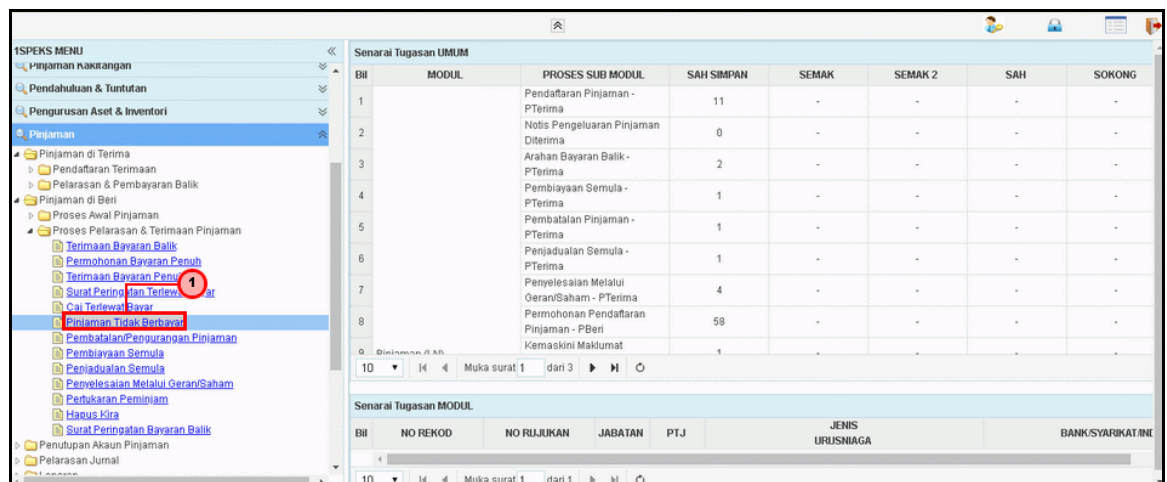

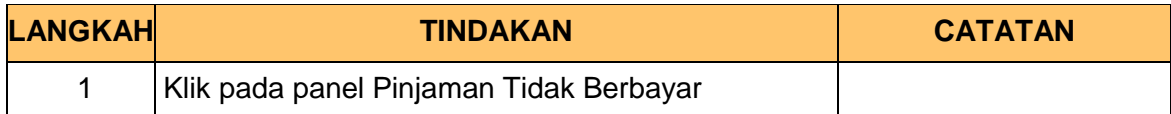

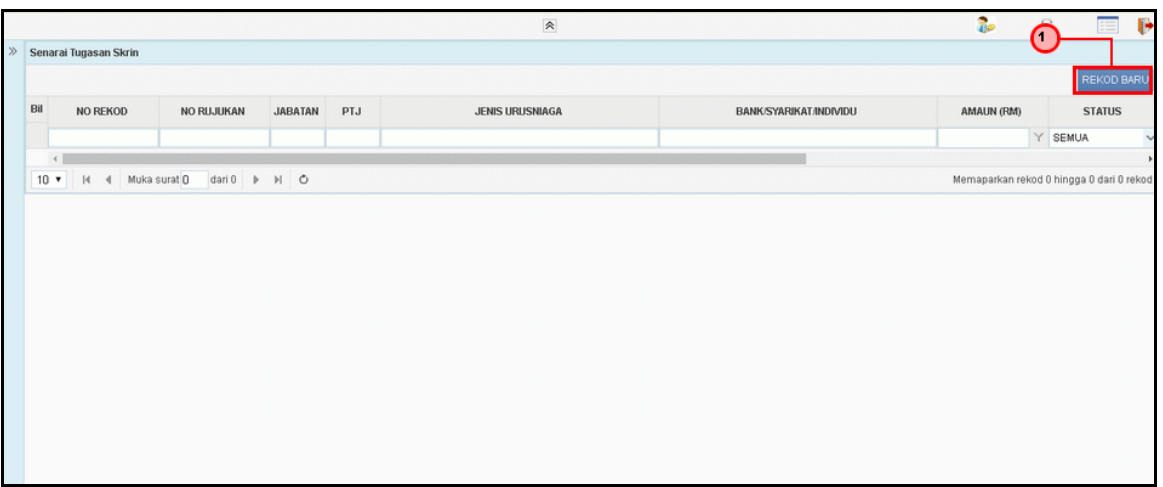

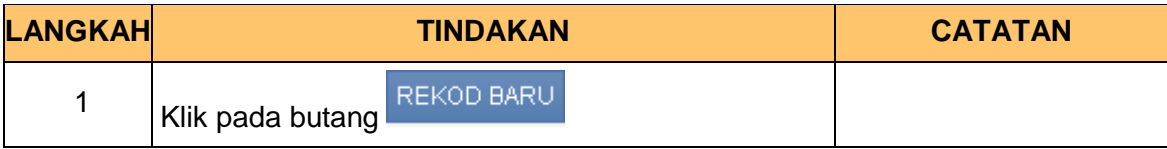

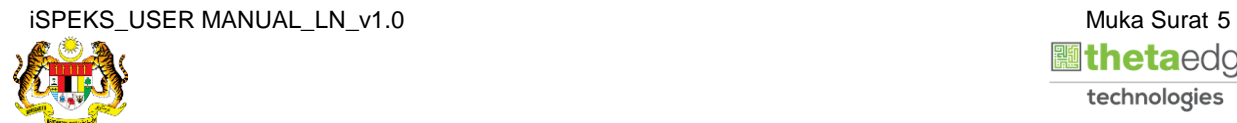

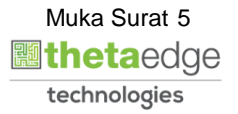

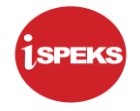

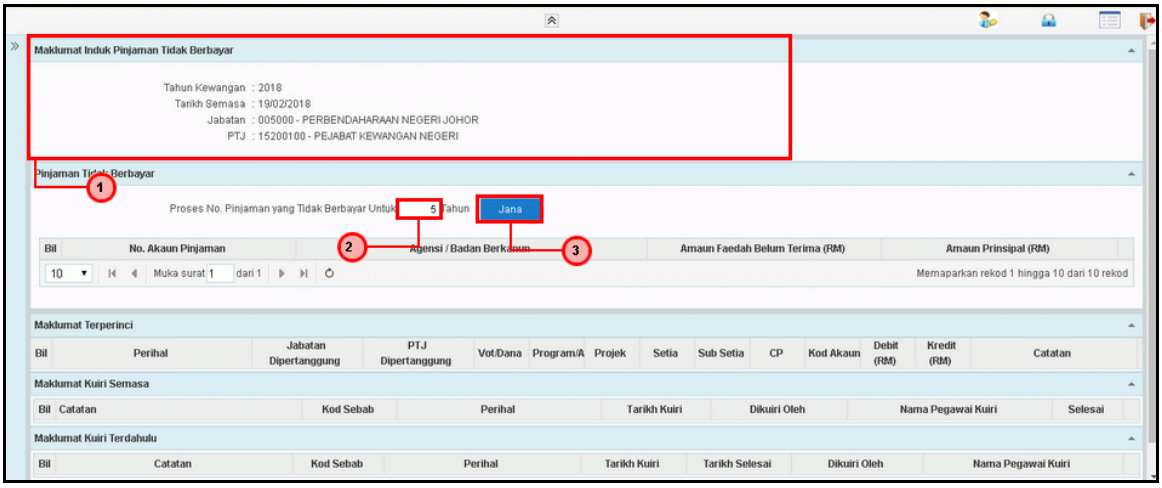

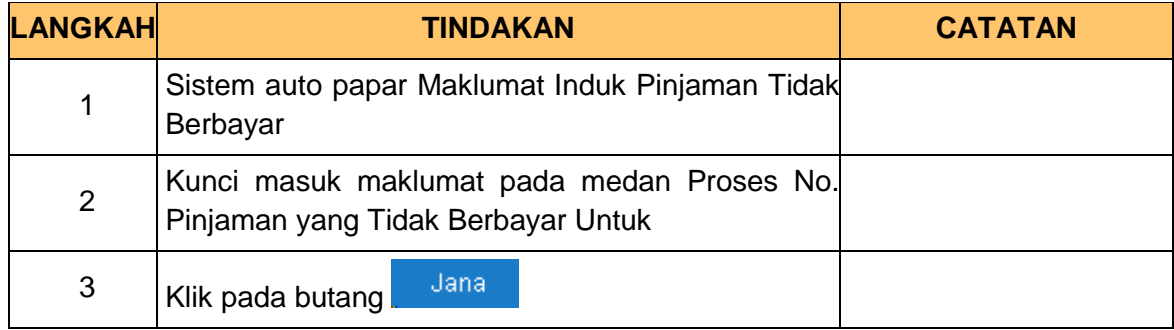

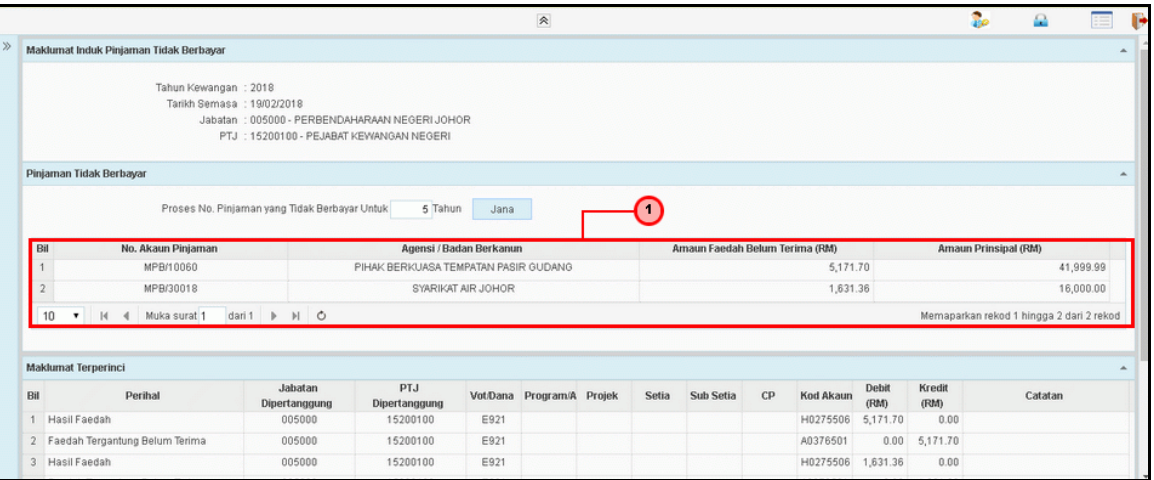

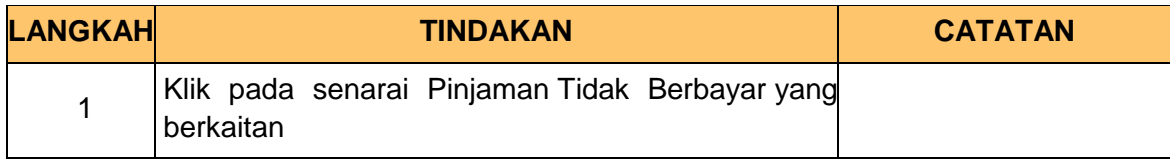

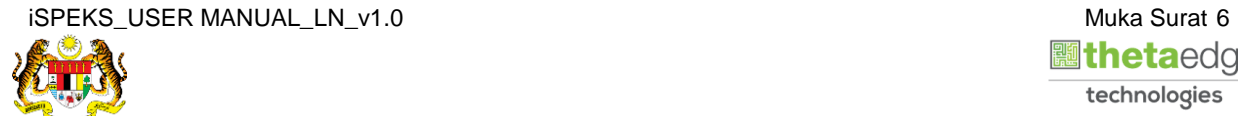

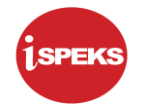

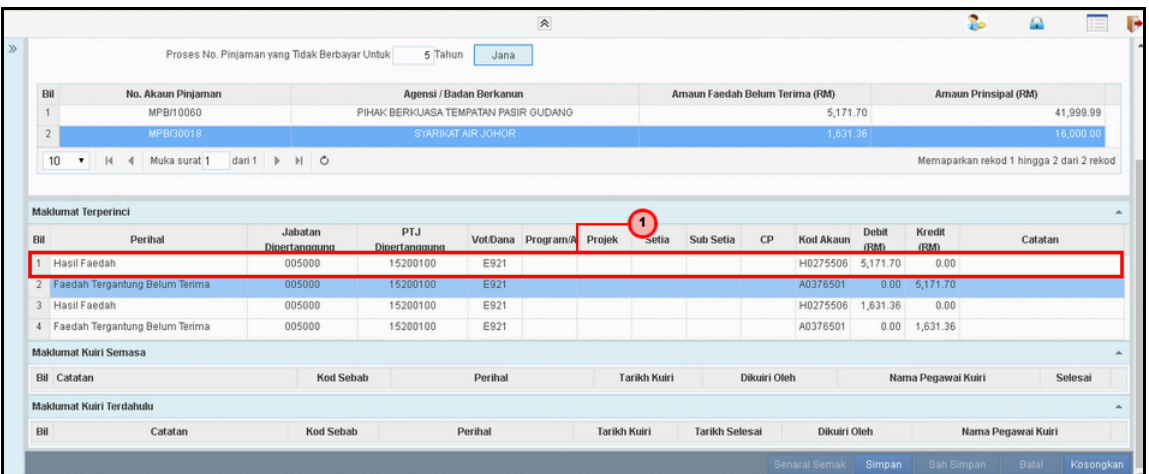

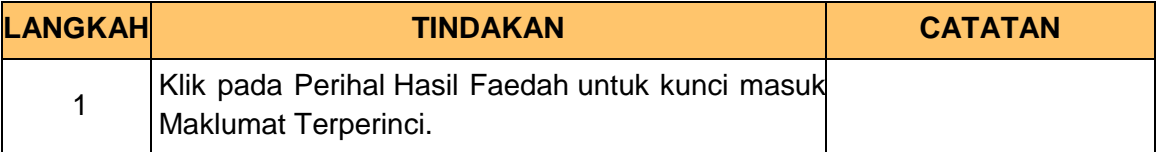

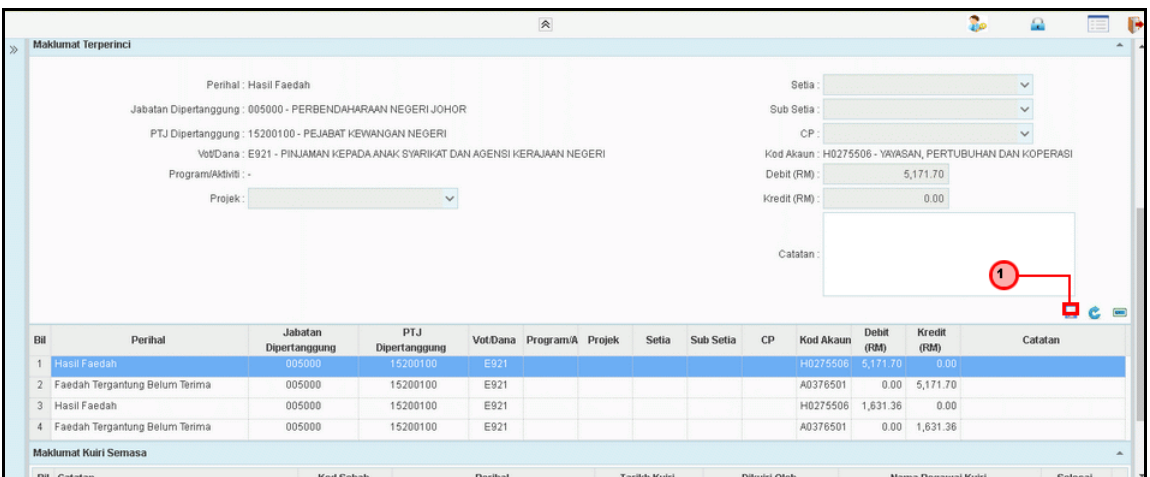

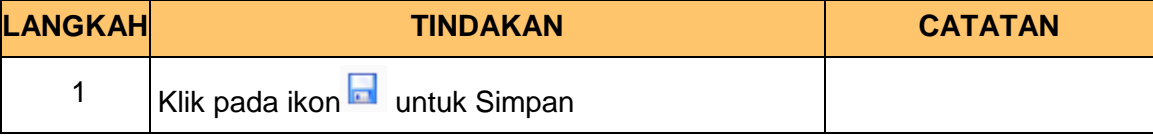

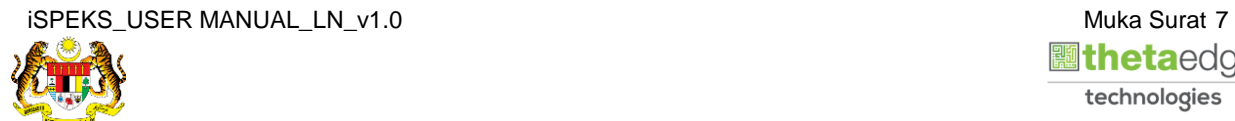

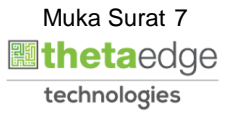

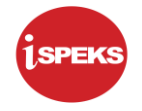

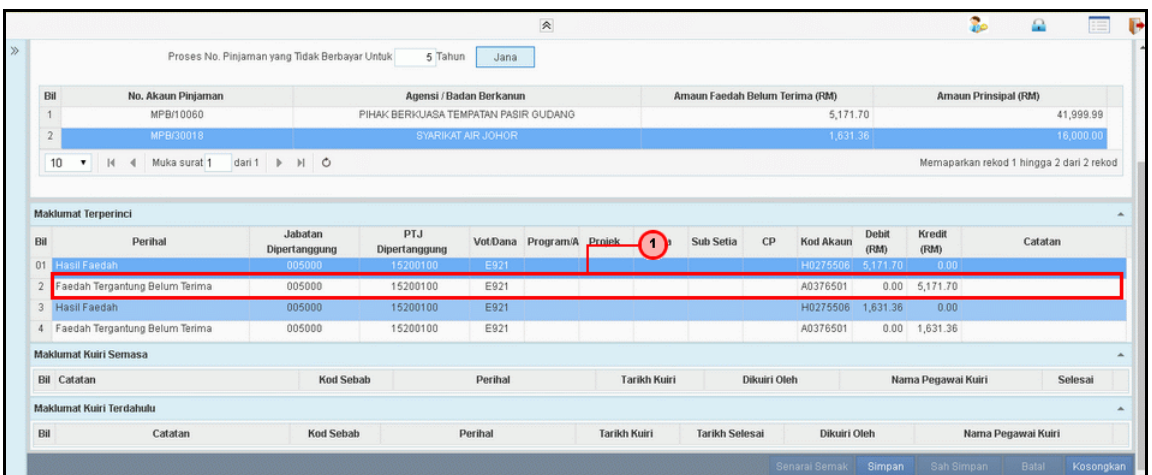

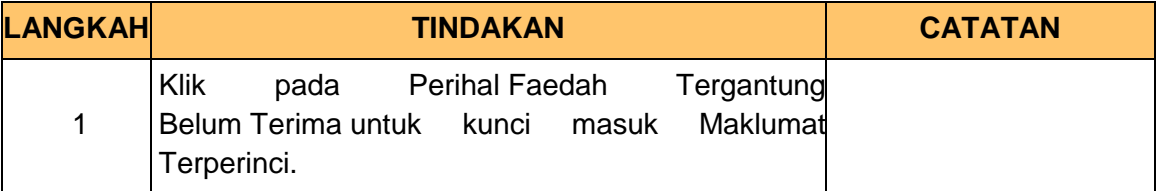

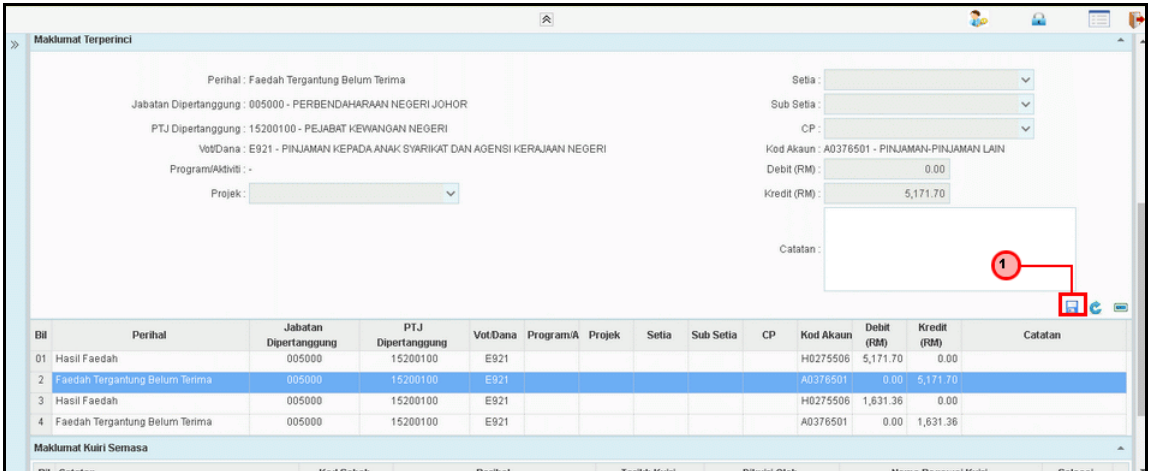

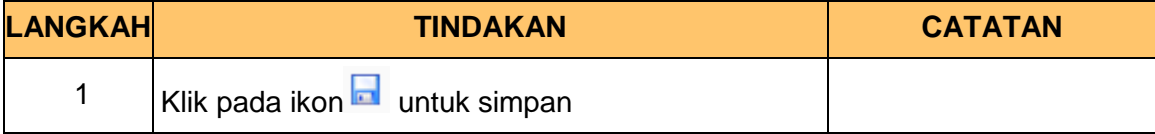

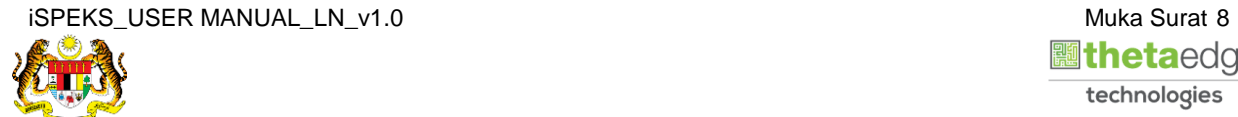

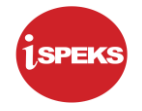

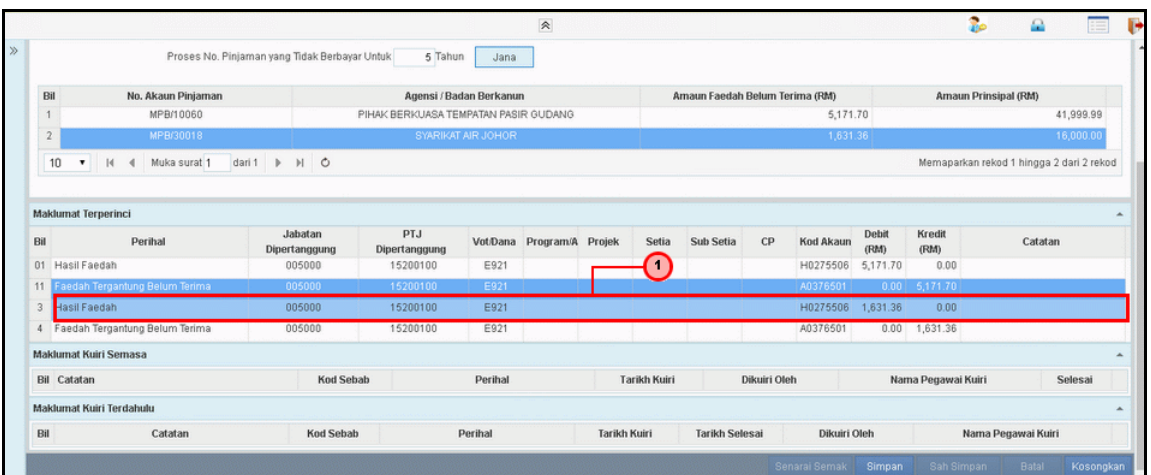

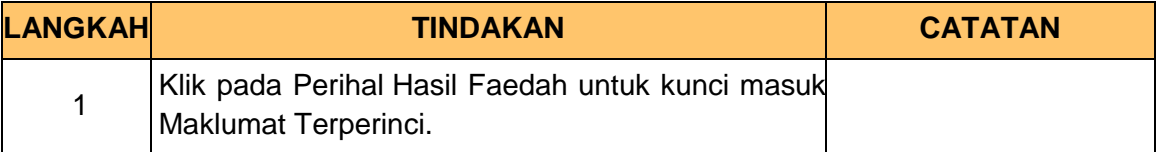

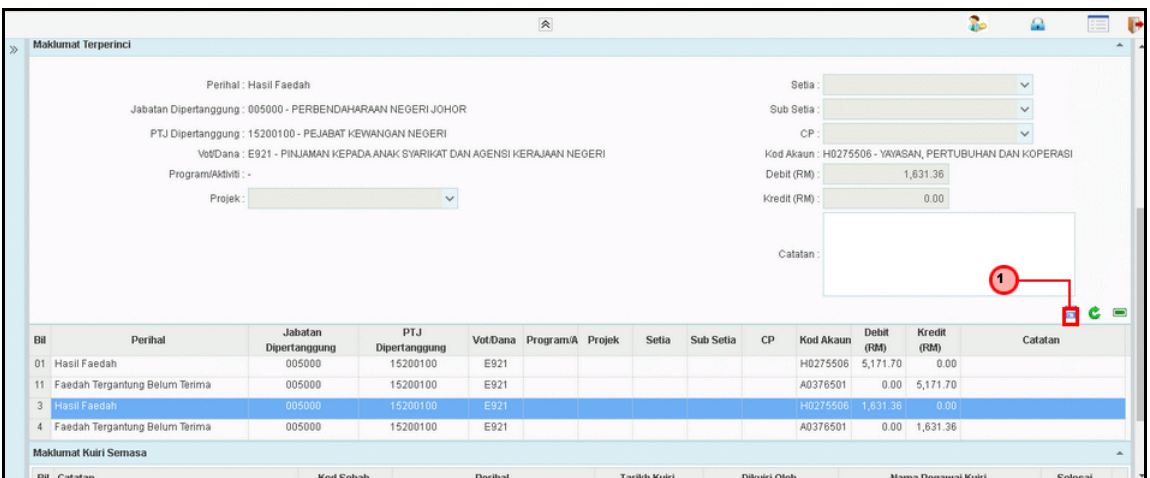

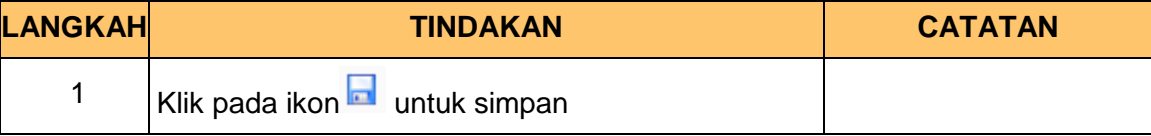

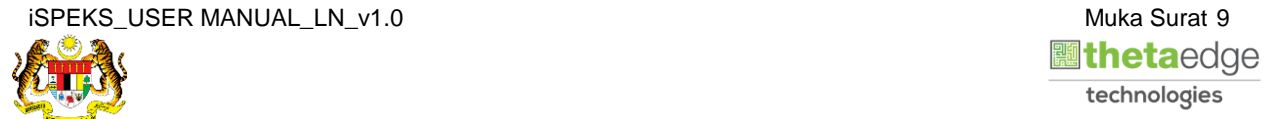

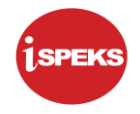

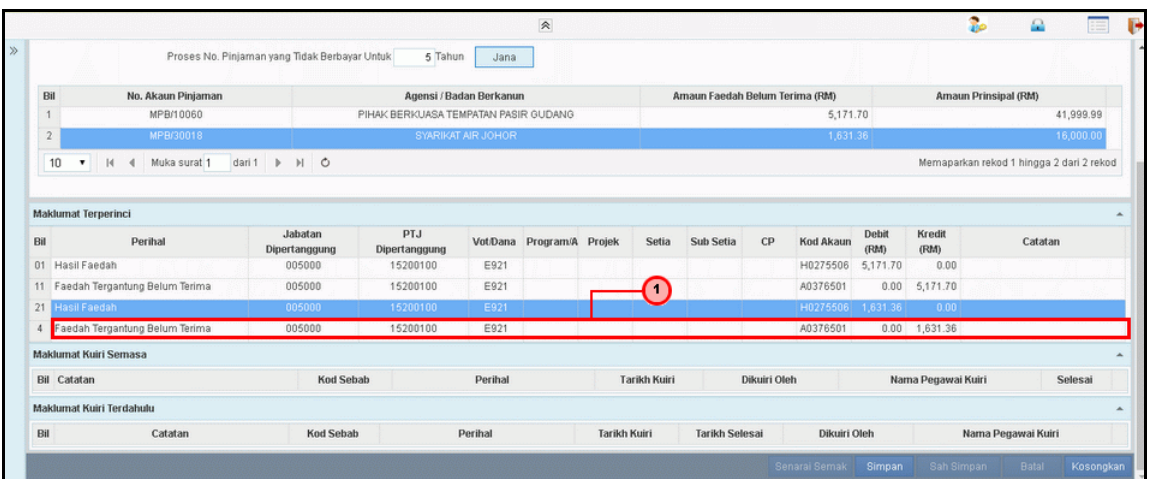

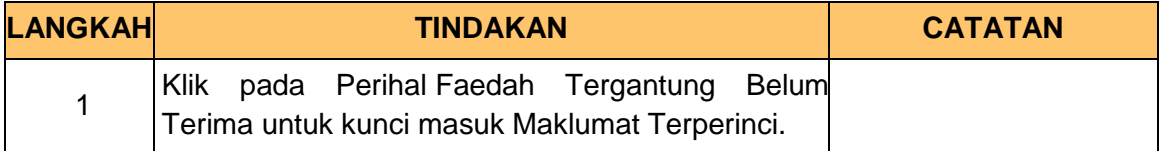

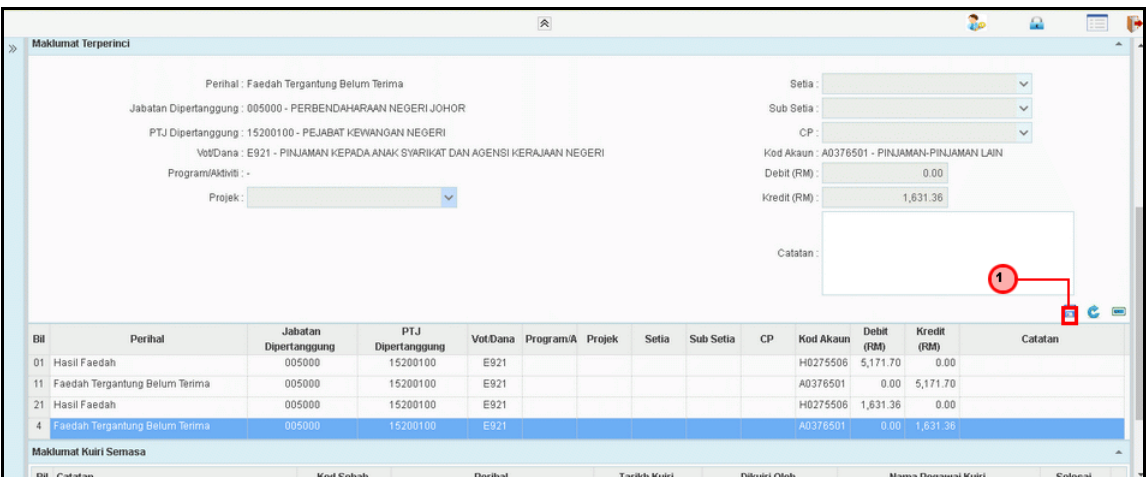

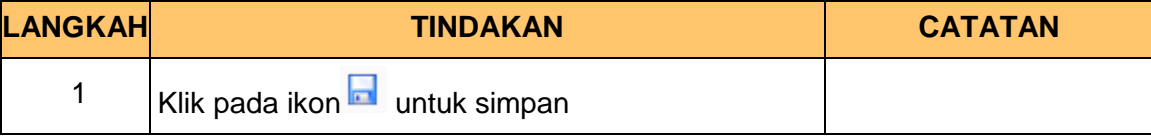

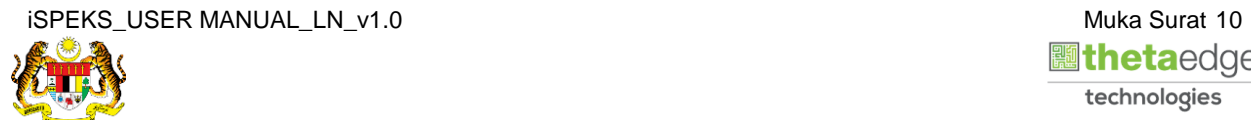

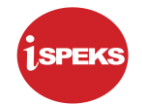

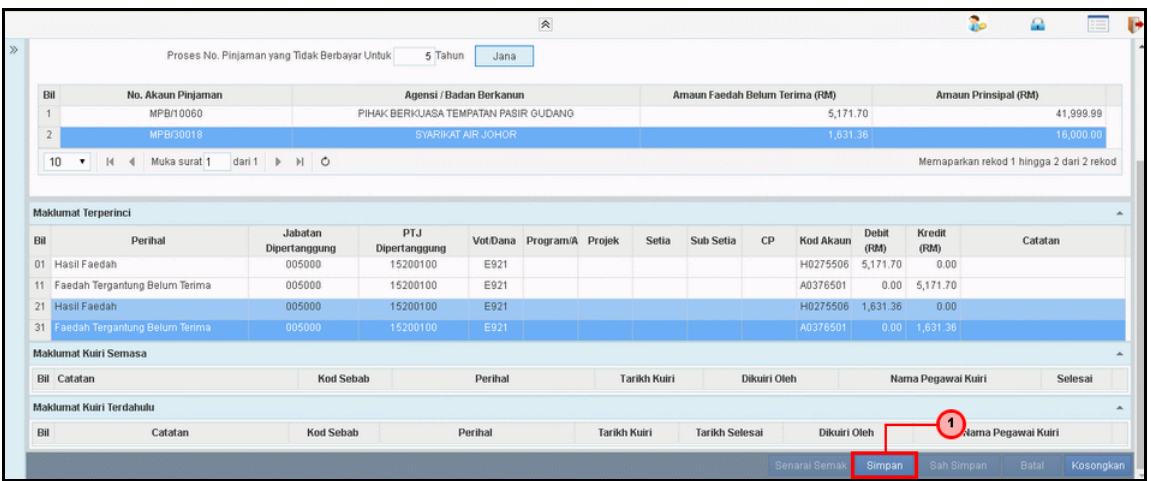

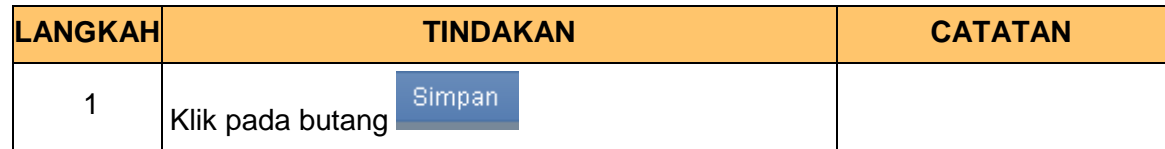

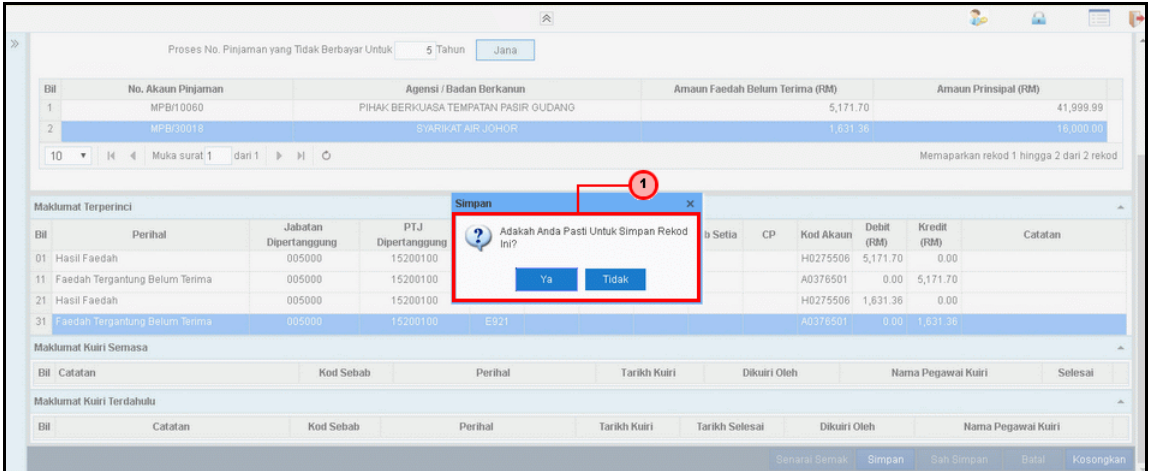

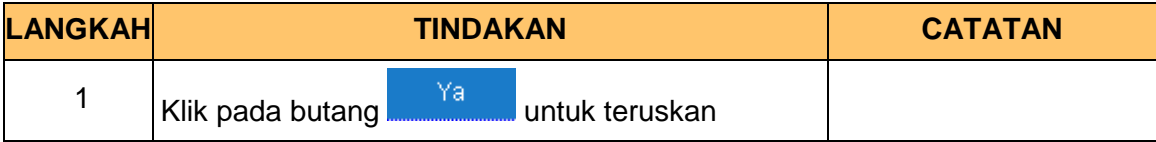

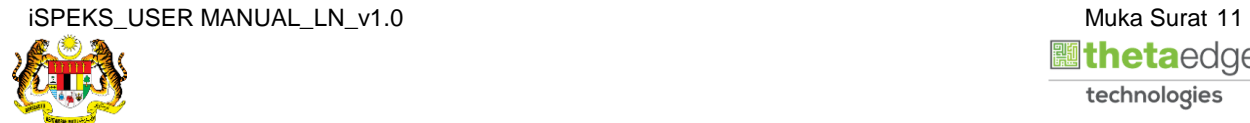

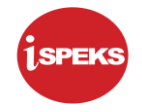

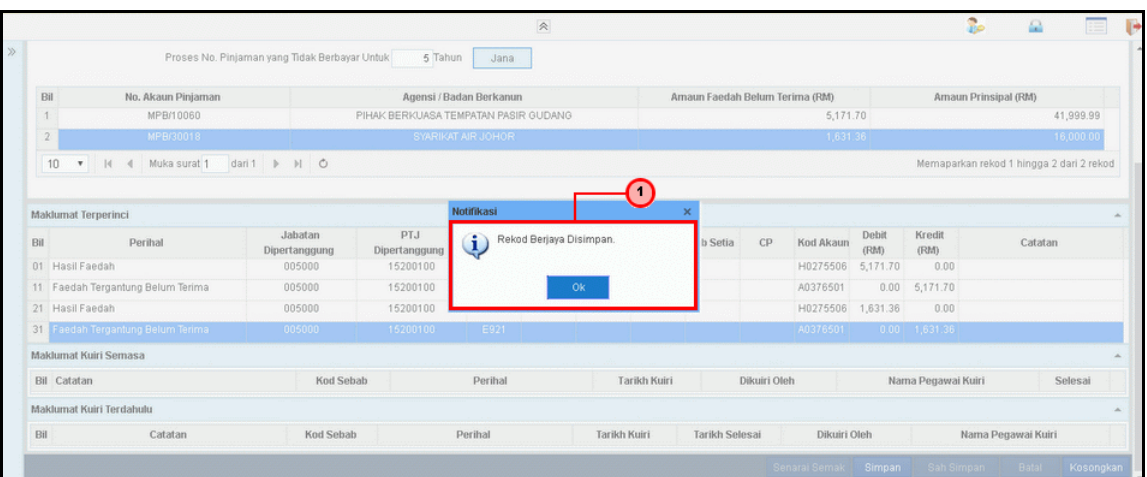

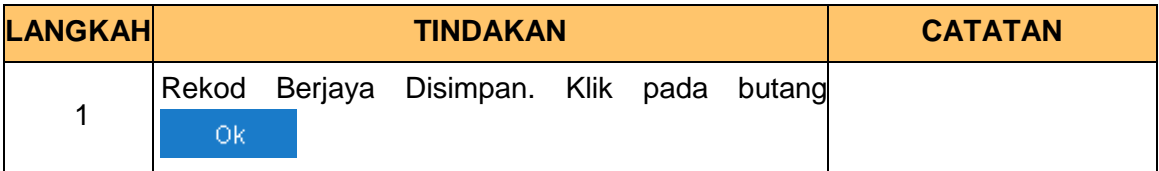

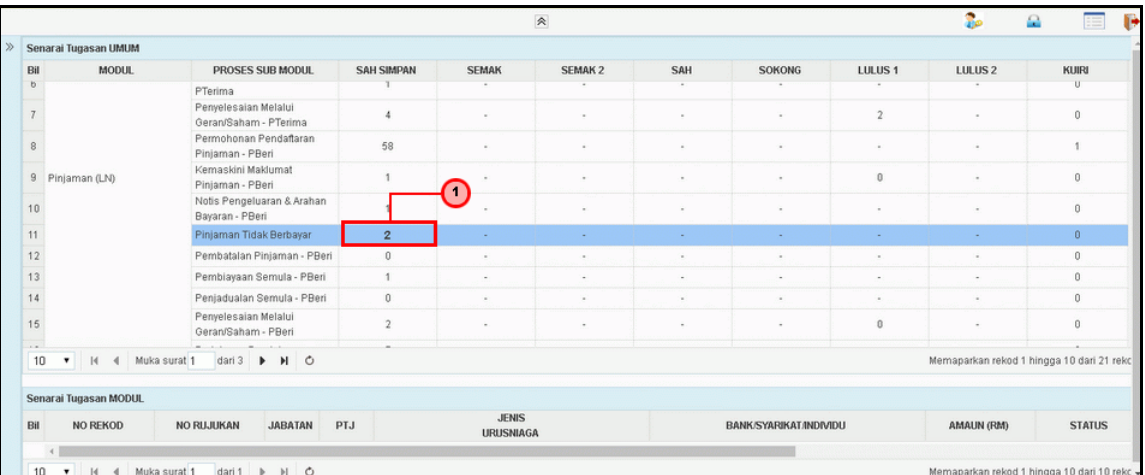

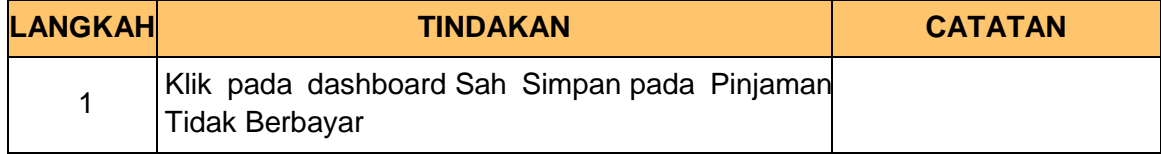

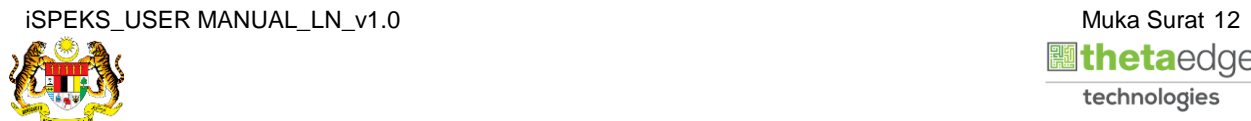

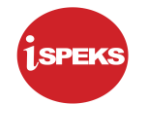

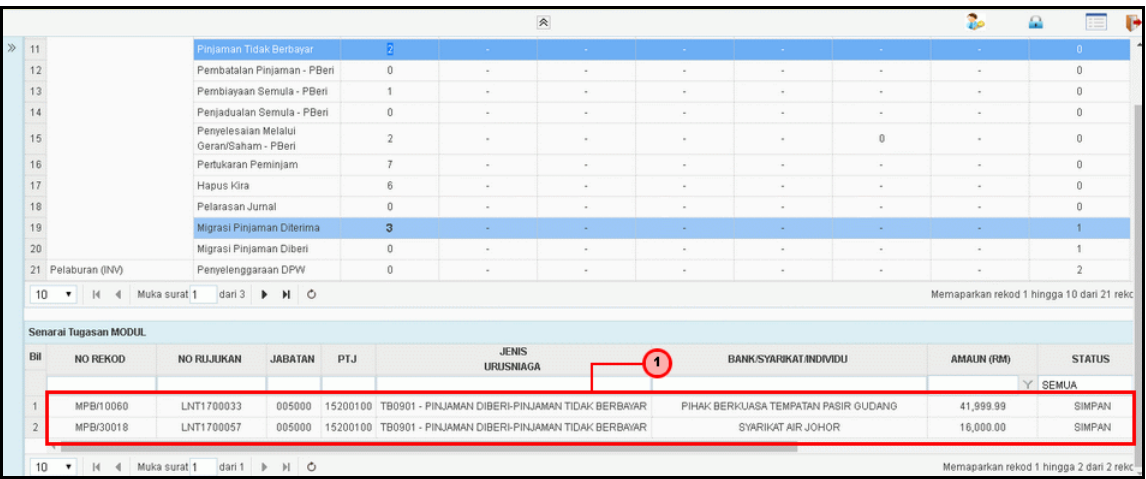

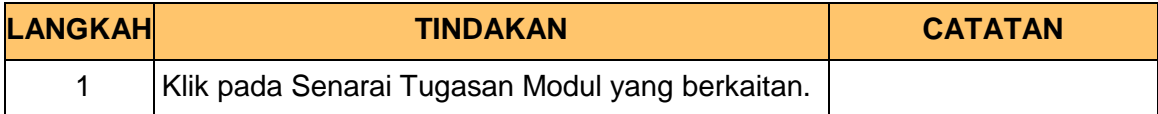

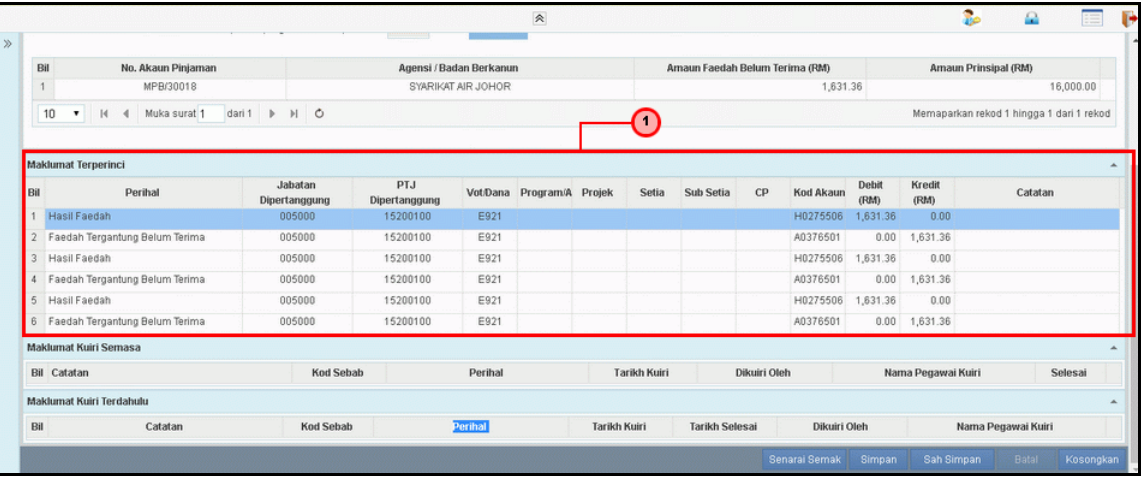

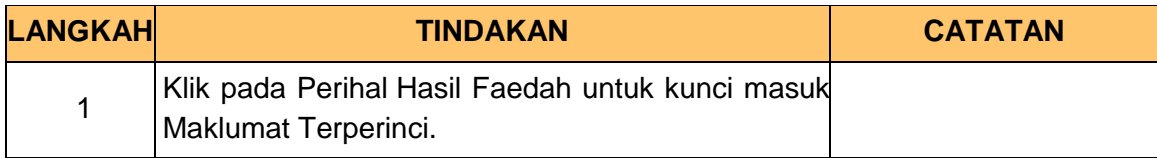

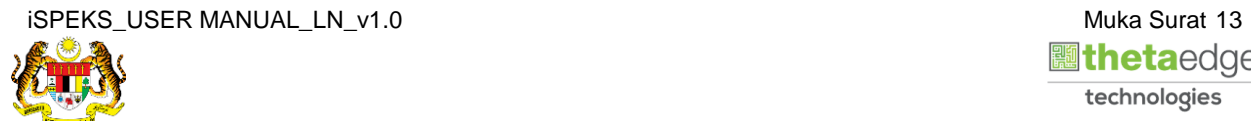

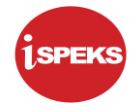

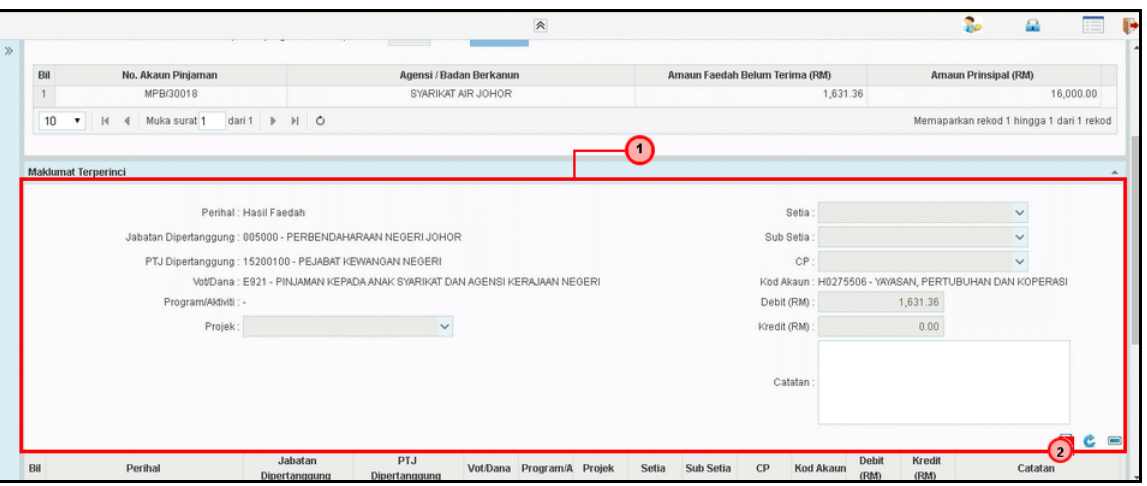

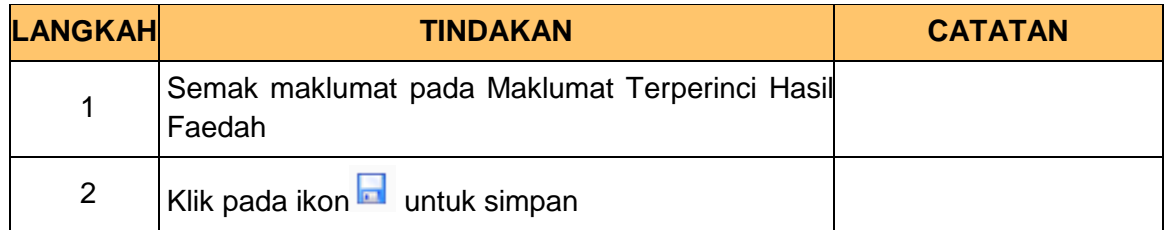

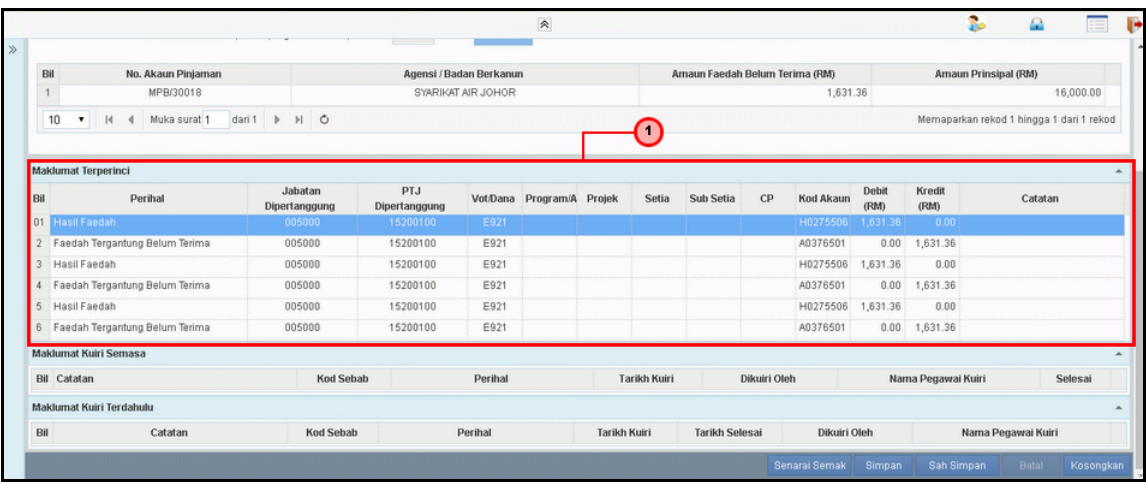

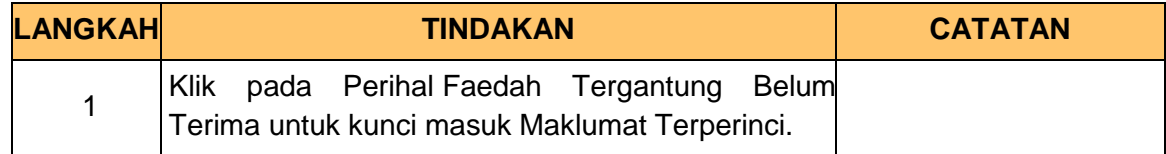

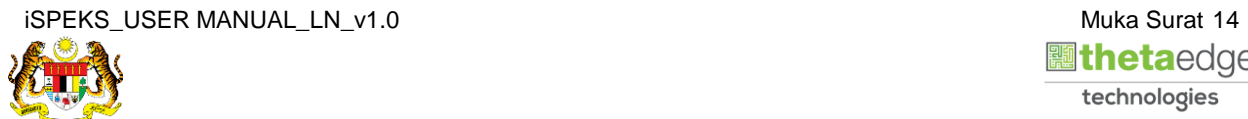

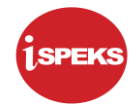

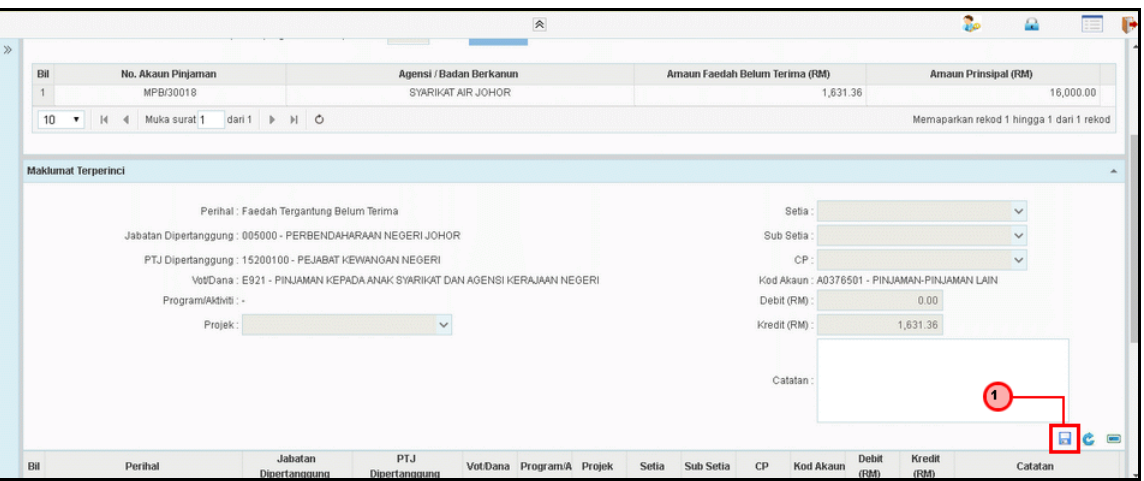

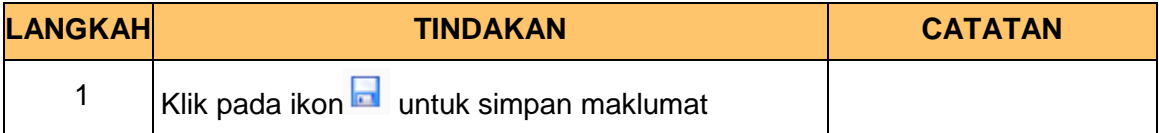

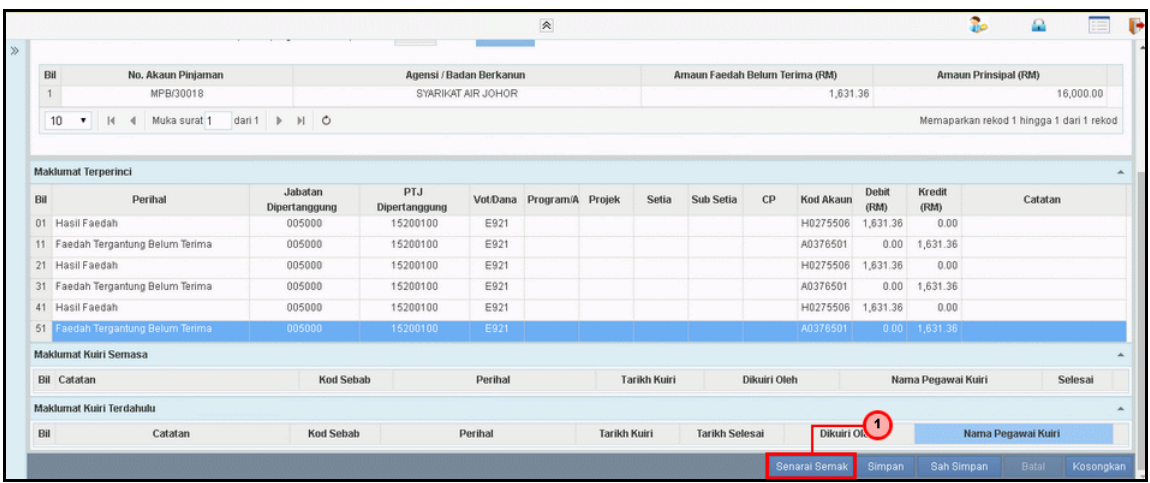

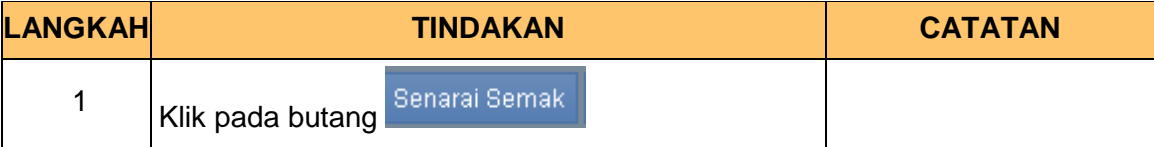

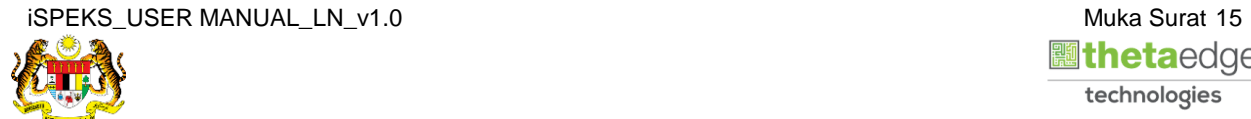

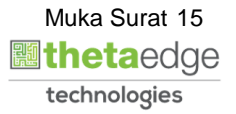

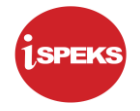

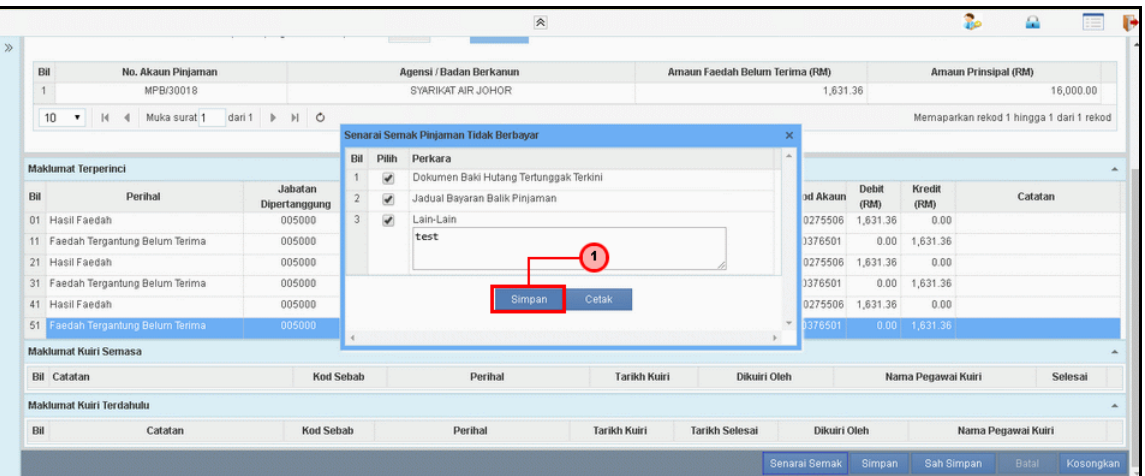

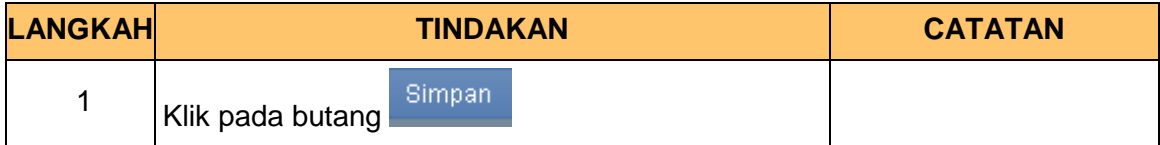

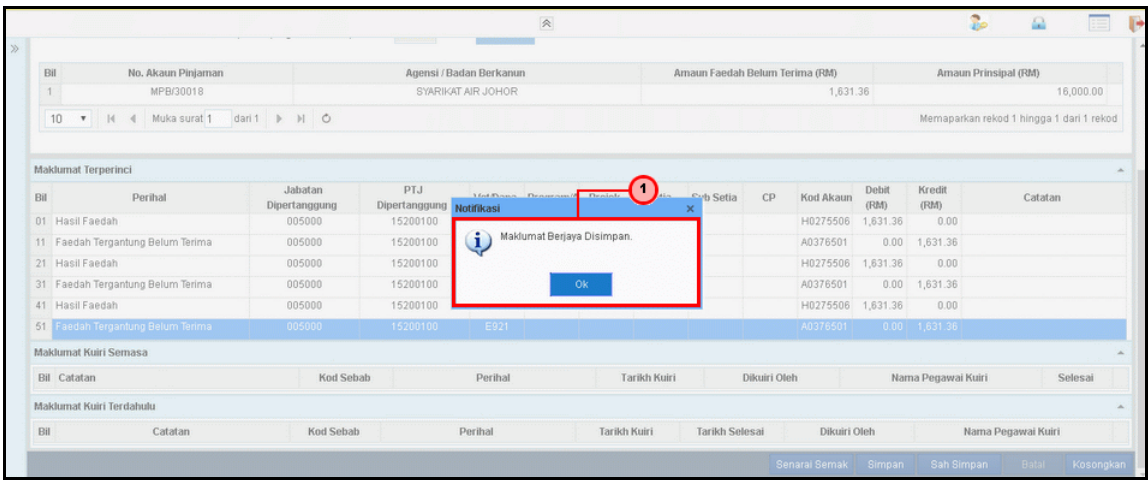

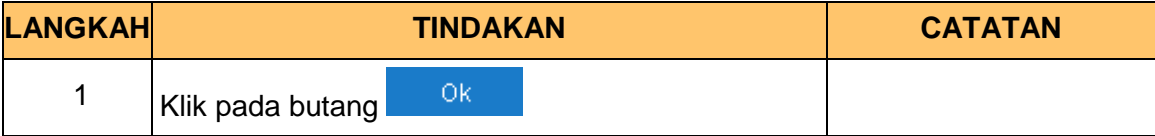

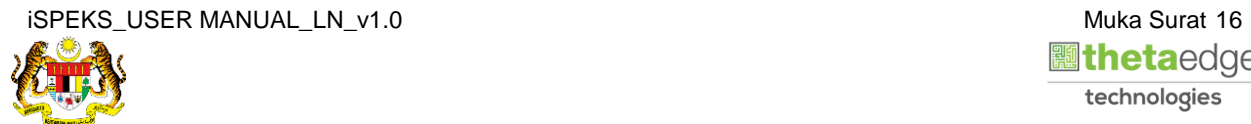

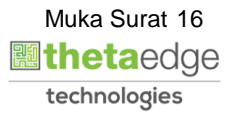

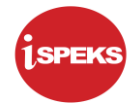

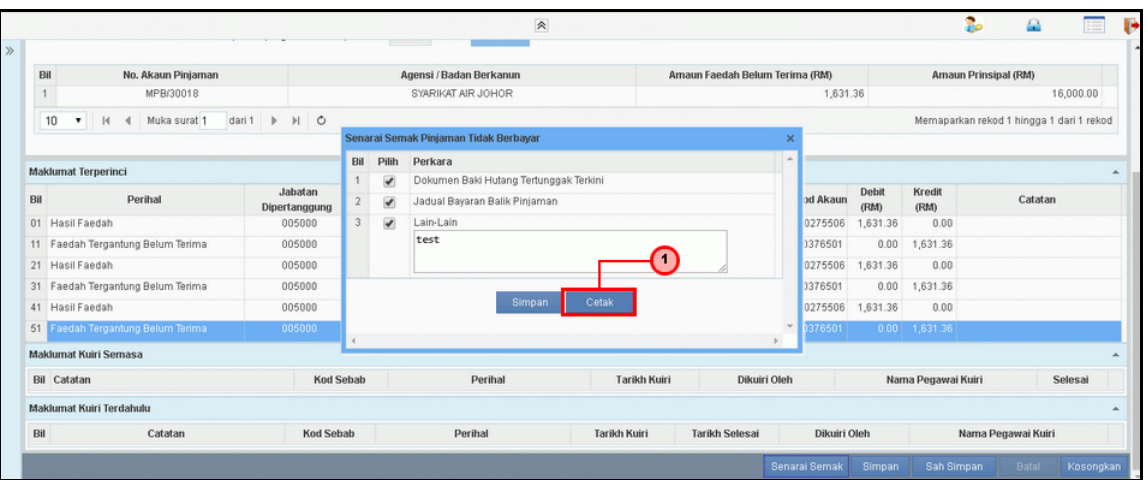

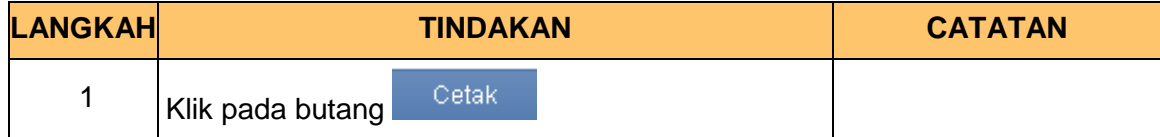

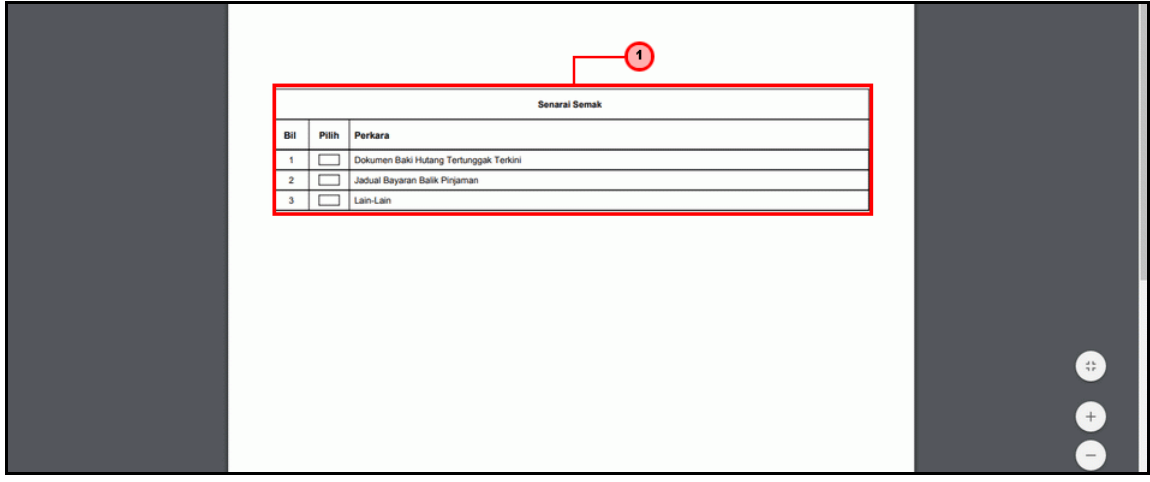

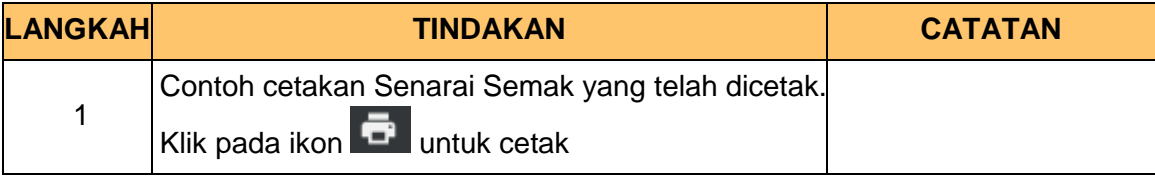

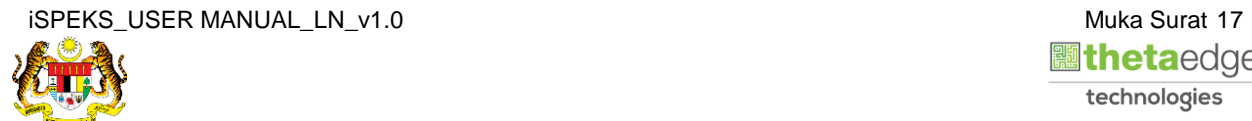

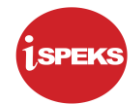

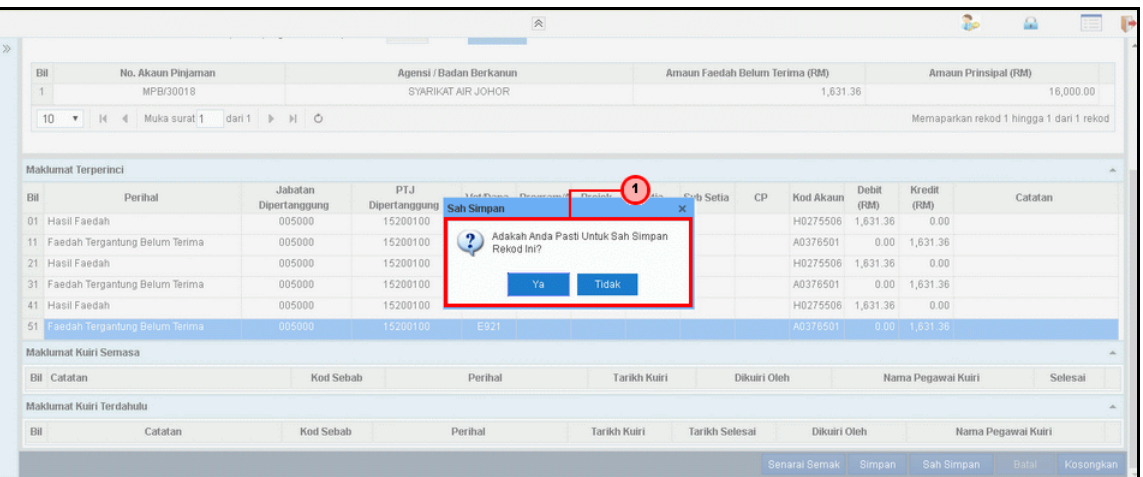

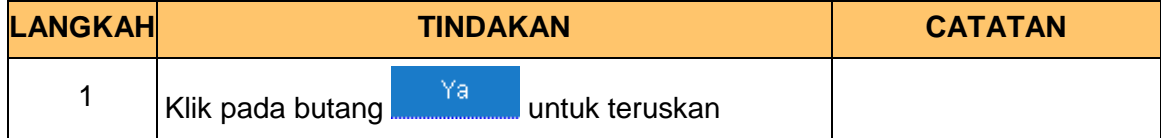

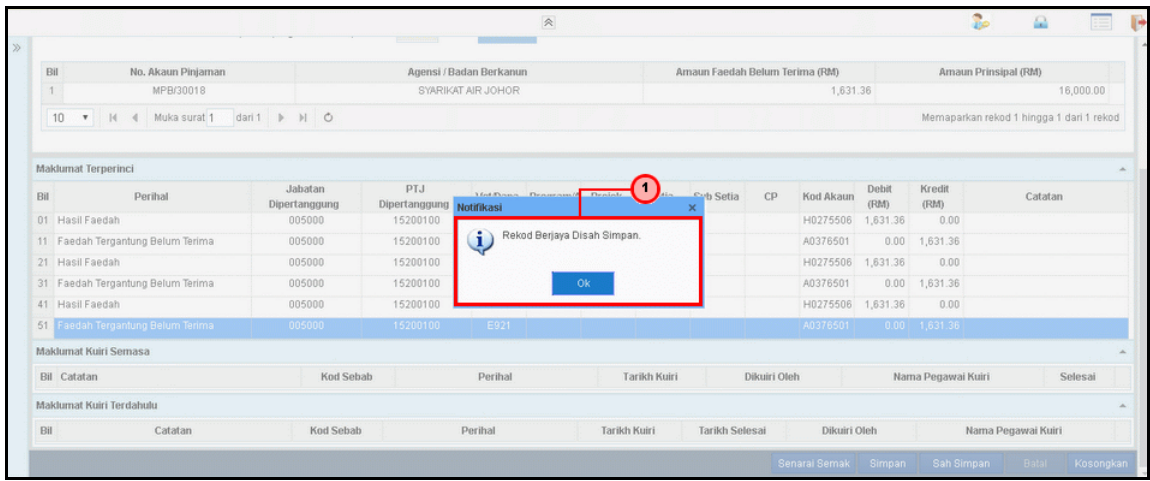

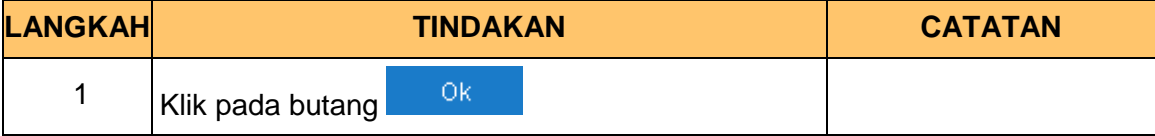

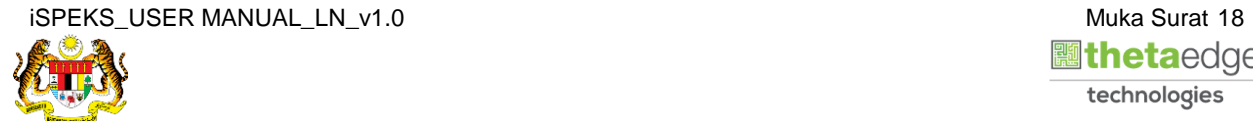

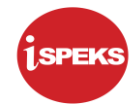

#### **34.** Skrin **Log Keluar iSPEKS** dipaparkan.

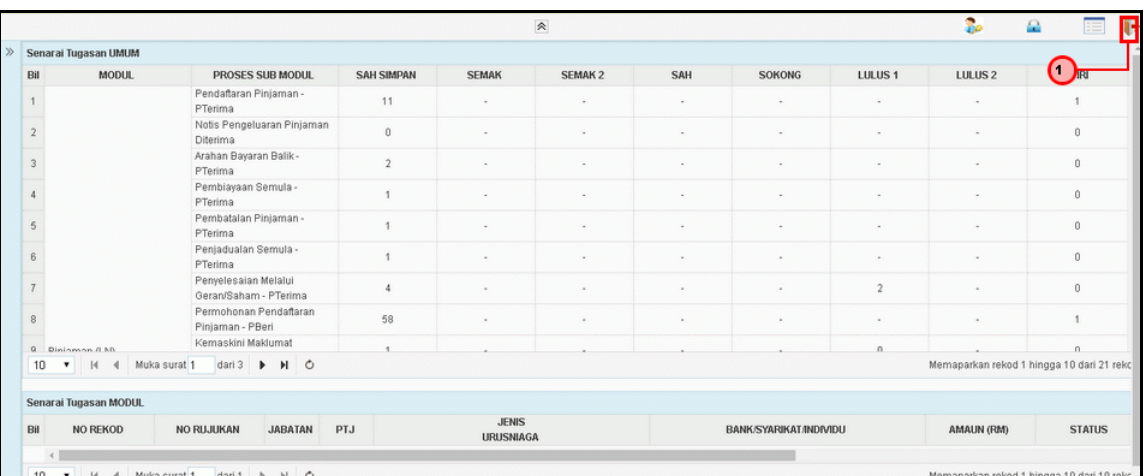

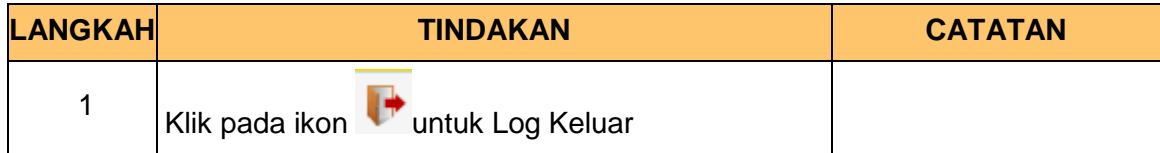

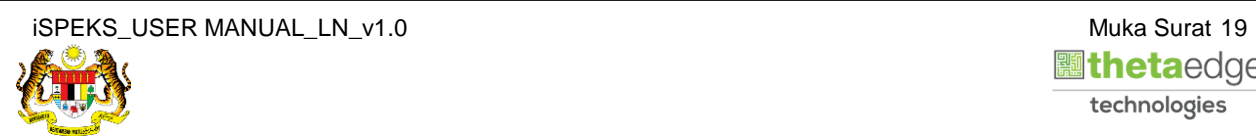

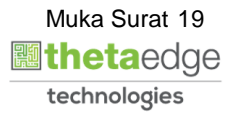

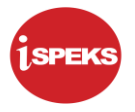

#### <span id="page-23-0"></span>**2.2 Skrin Pelulus**

Fungsi ini membenarkan pengguna untuk meluluskan proses pinjaman tidak berbayar.

#### **1.** Skrin **Log Masuk Aplikasi iSPEKS** dipaparkan.

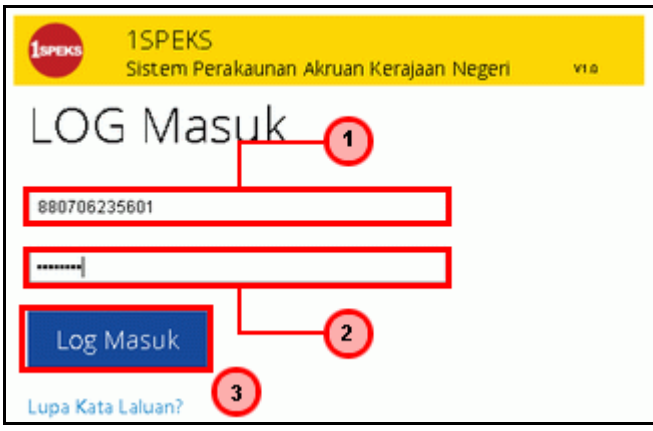

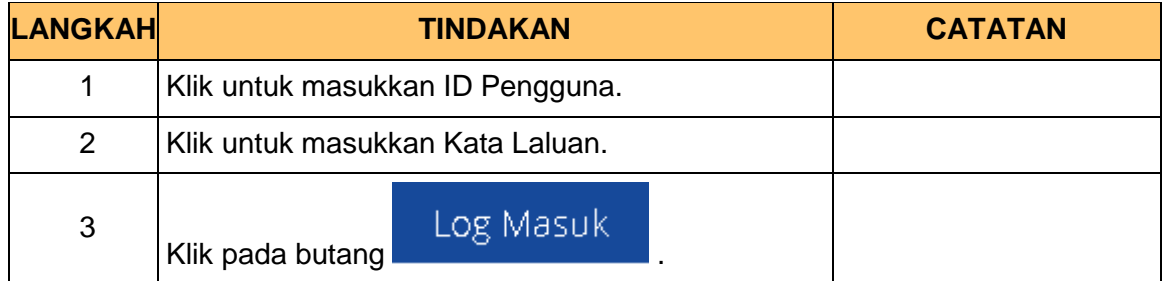

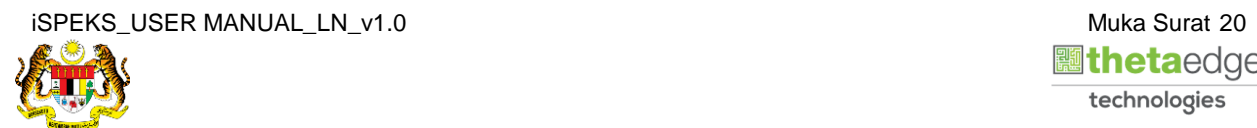

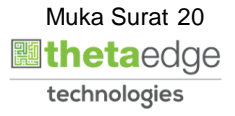

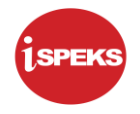

#### **2.** Skrin *Dashboard* **Senarai Tugasan iSPEKS** dipaparkan.

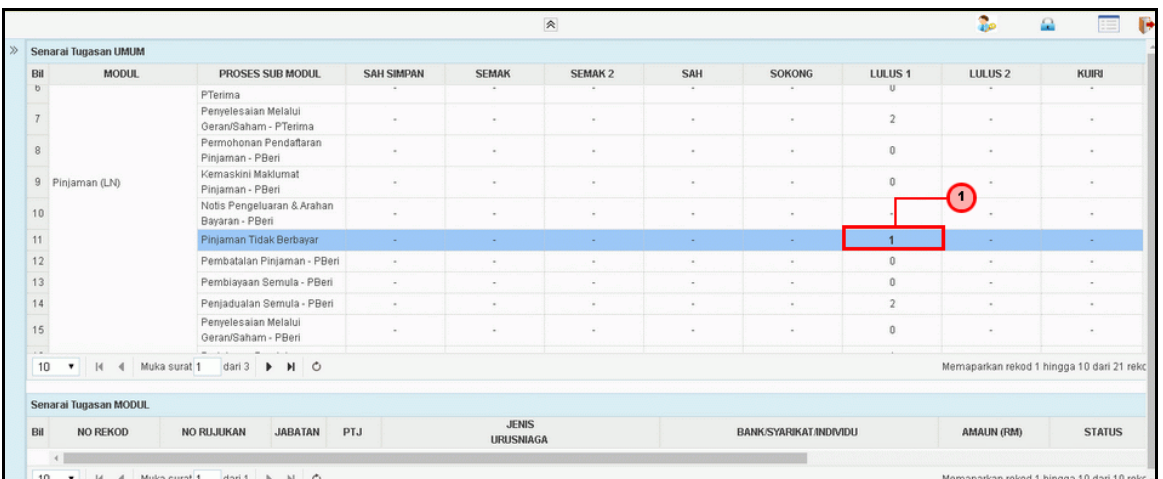

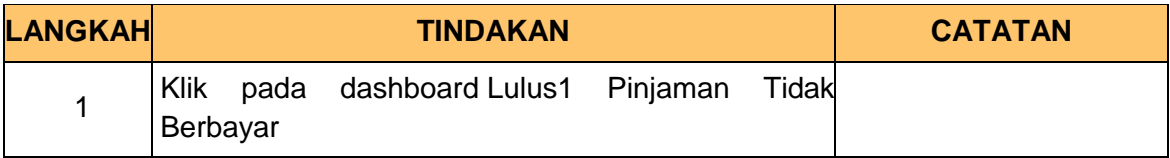

#### **3.** Skrin **Senarai Tugasan iSPEKS** dipaparkan.

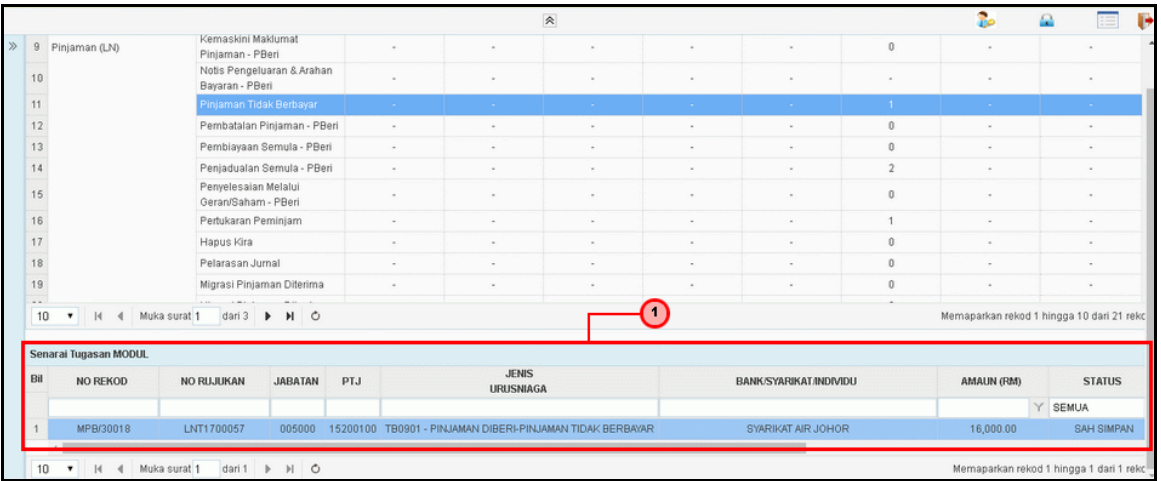

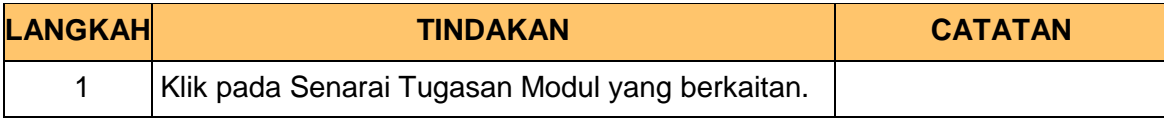

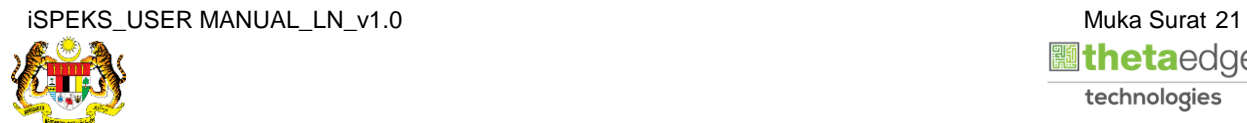

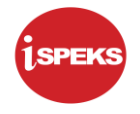

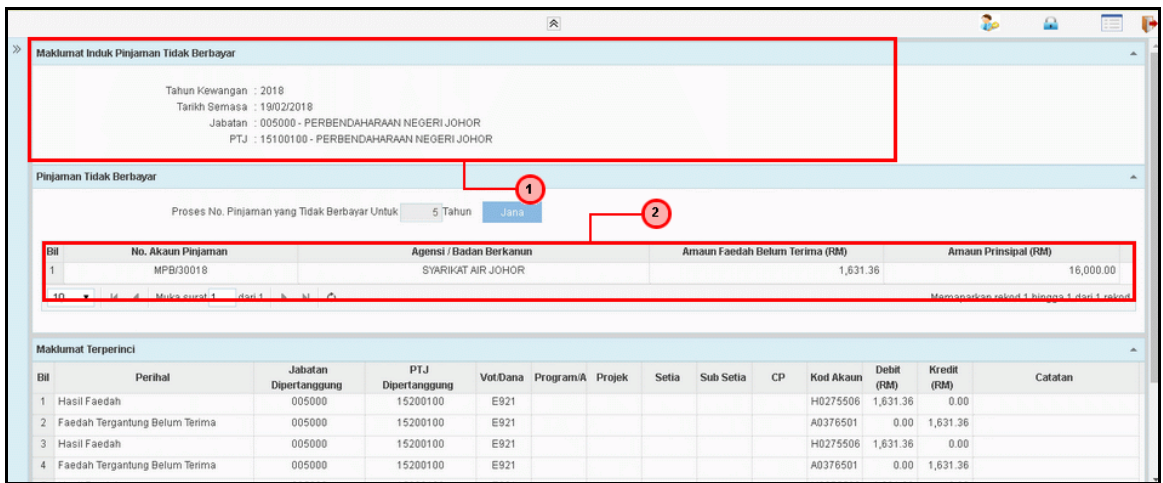

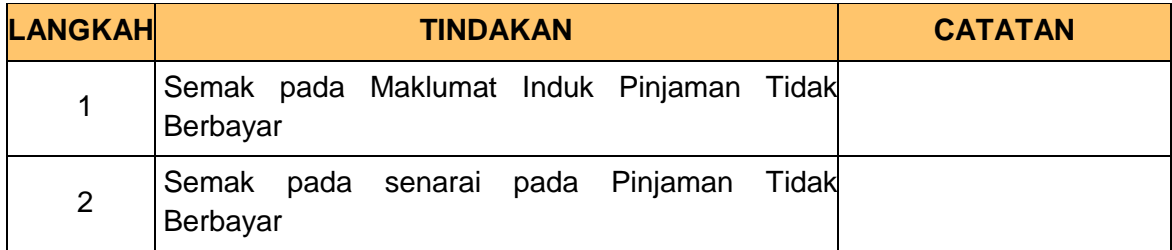

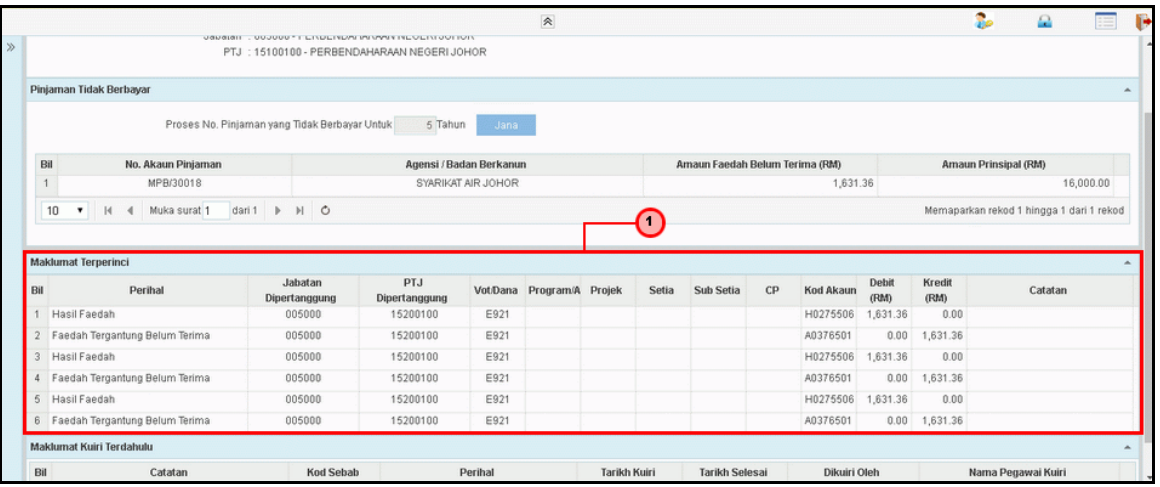

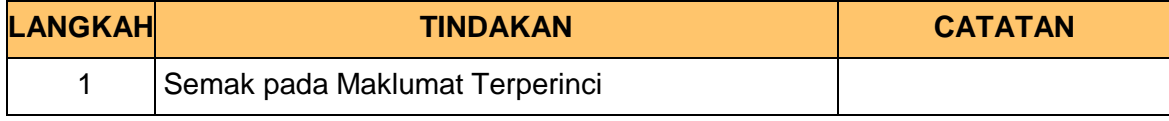

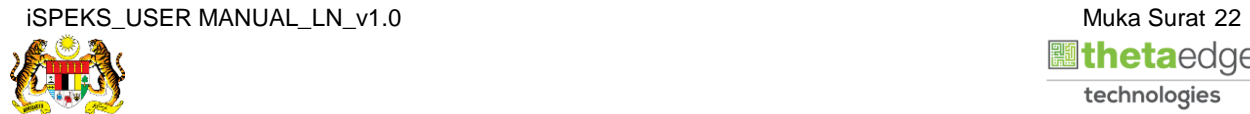

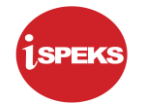

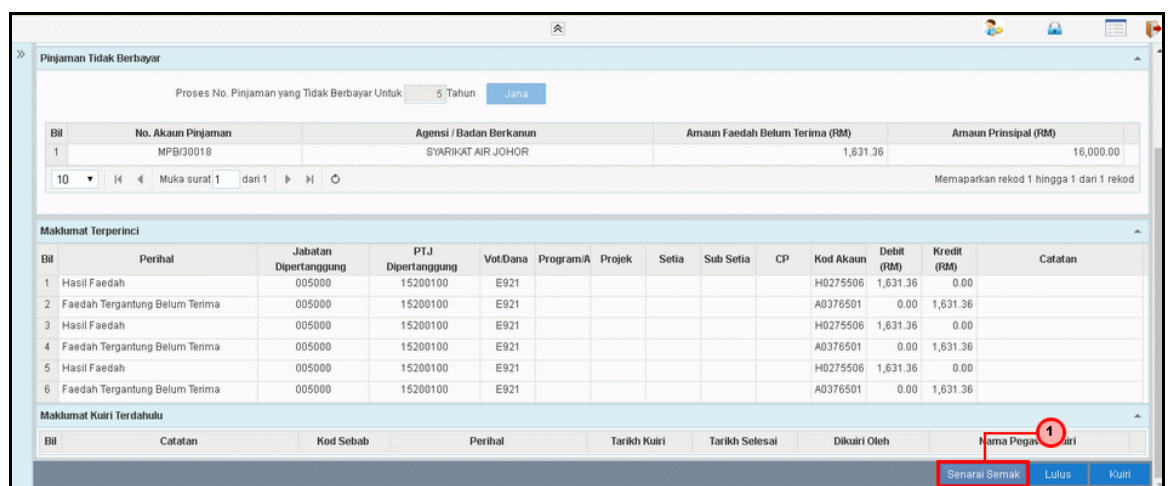

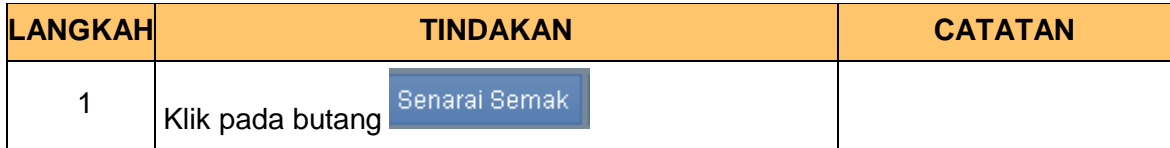

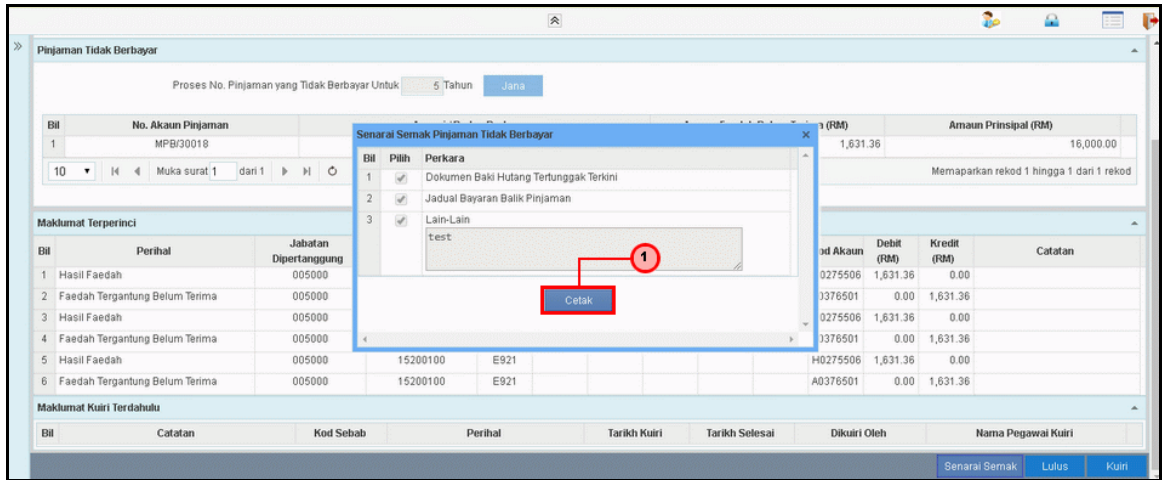

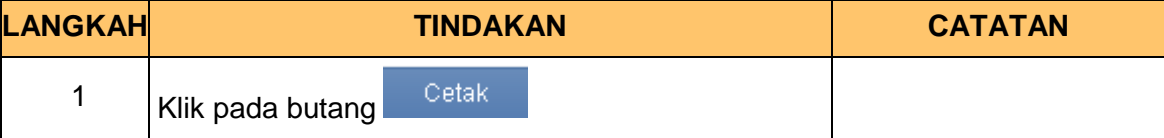

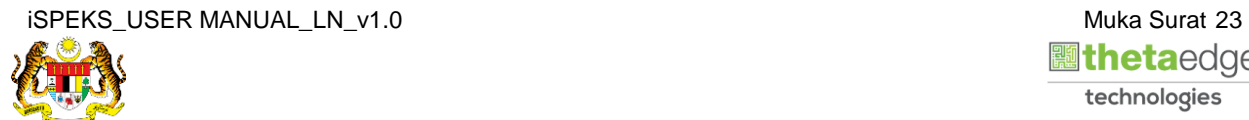

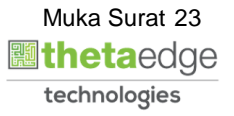

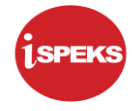

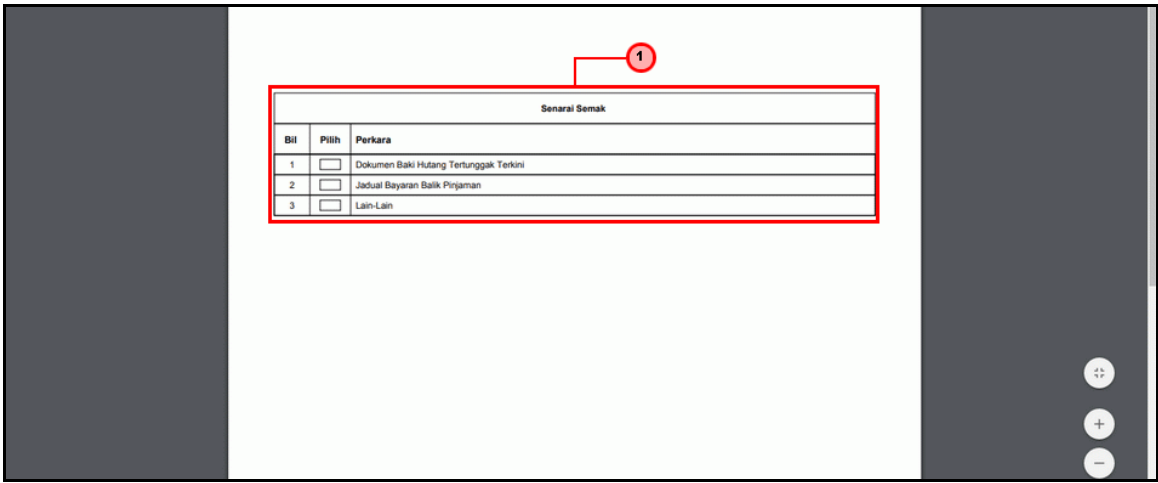

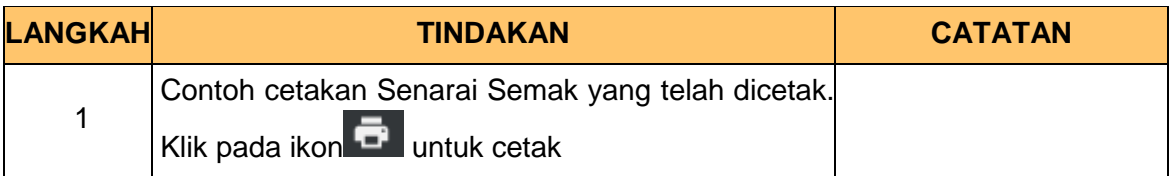

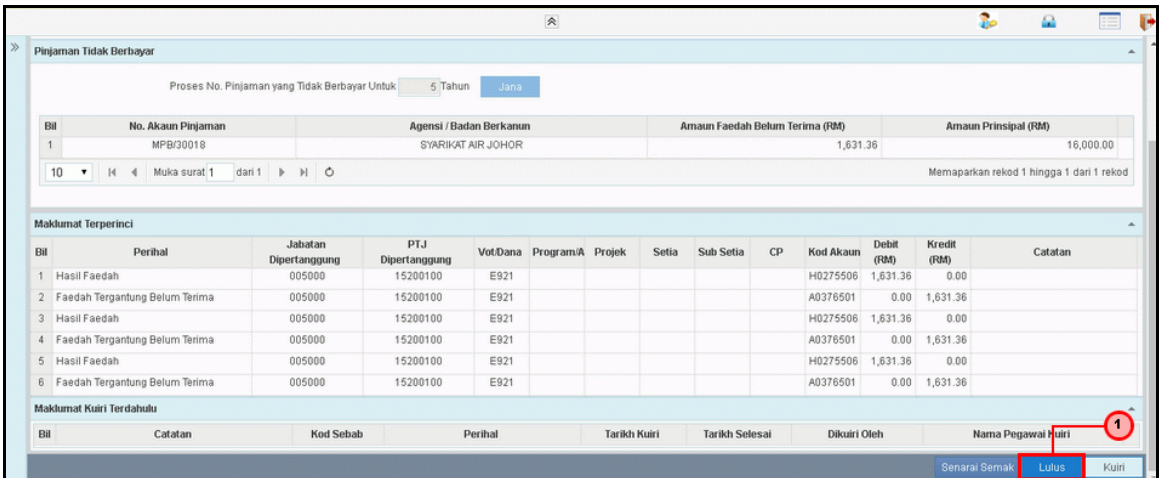

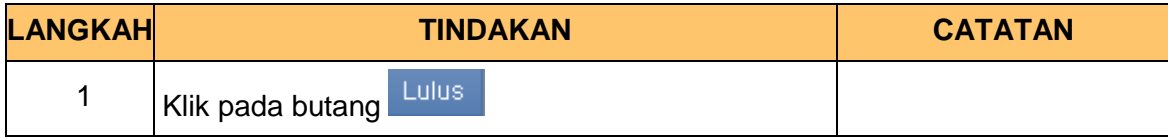

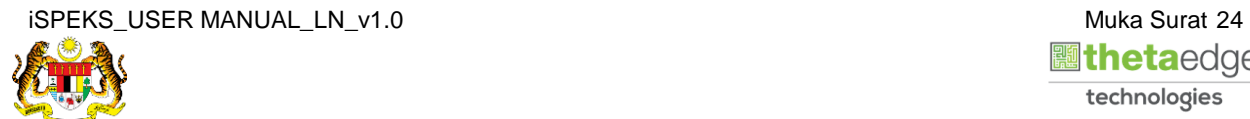

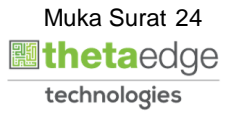

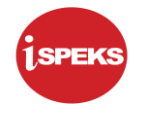

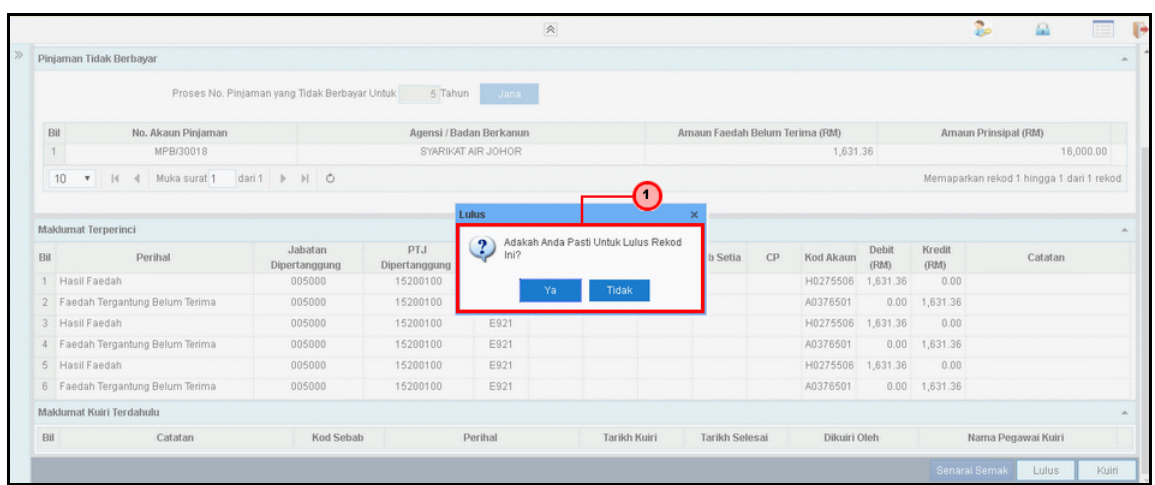

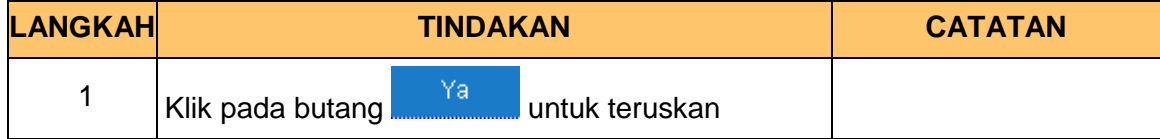

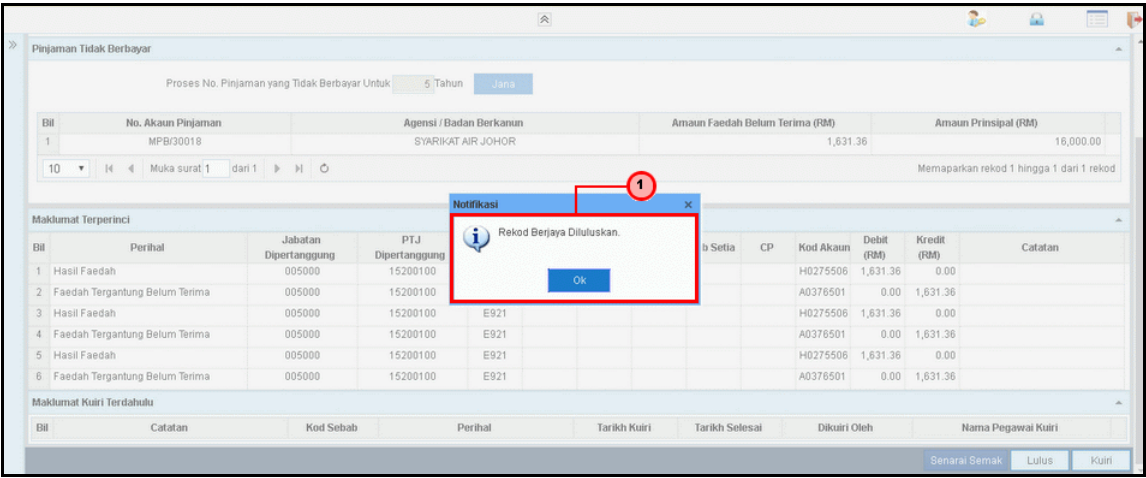

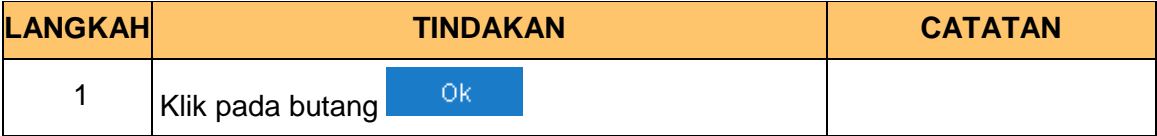

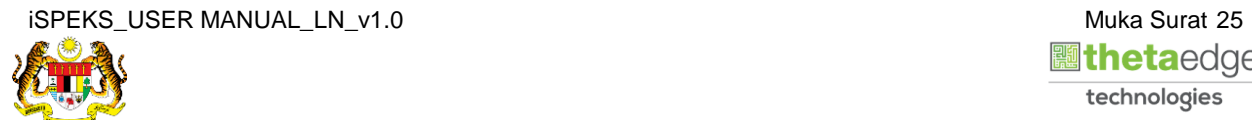

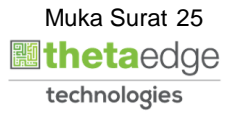

#### **12.** Skrin **Log Keluar iSPEKS** dipaparkan.

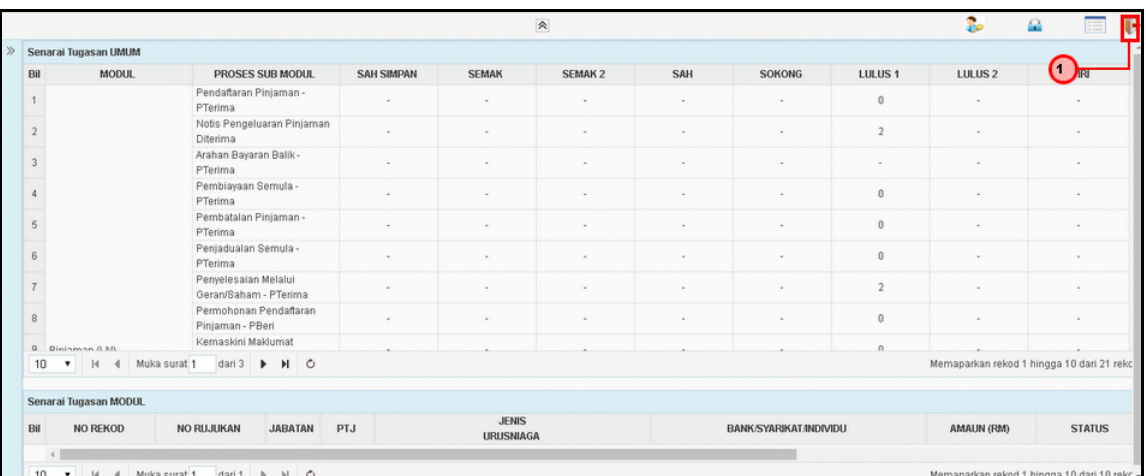

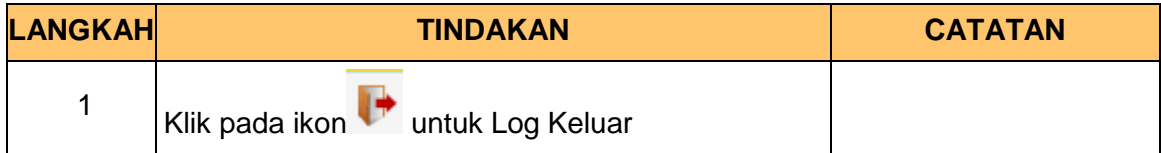

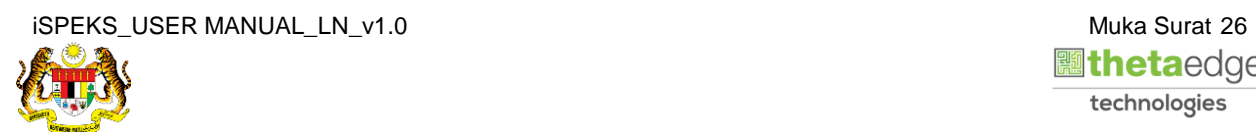